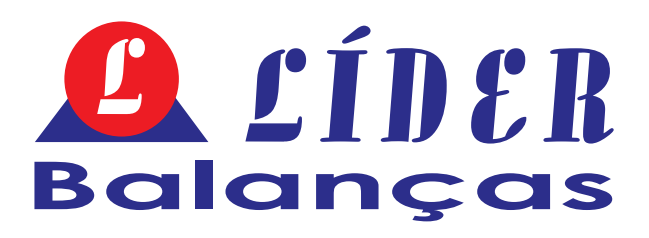

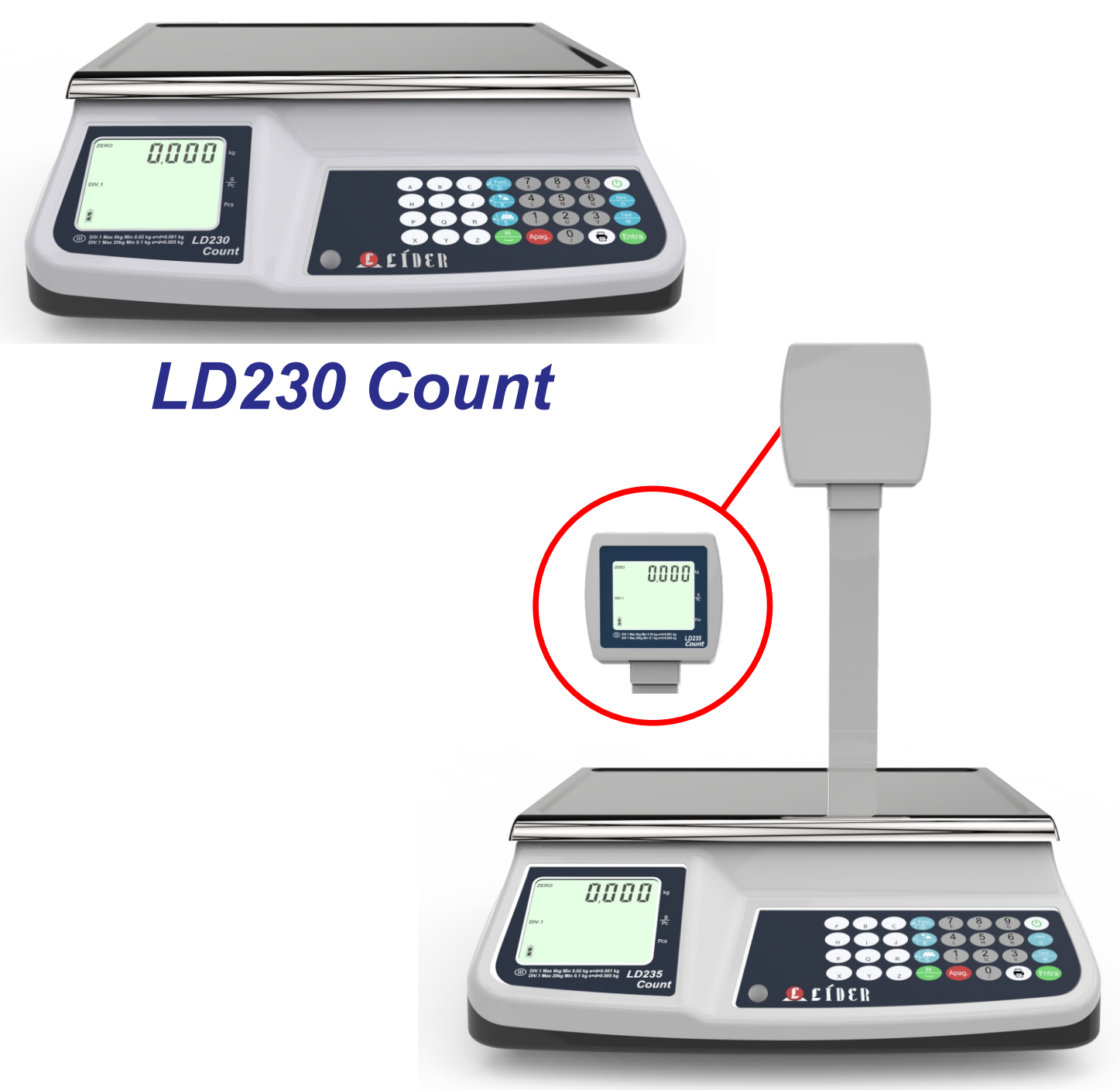

# *LD235 Count*

Manual do Usuário 1.0

A partir da versão A1 Rev. 07/02/2018

# **ÍNDICE**

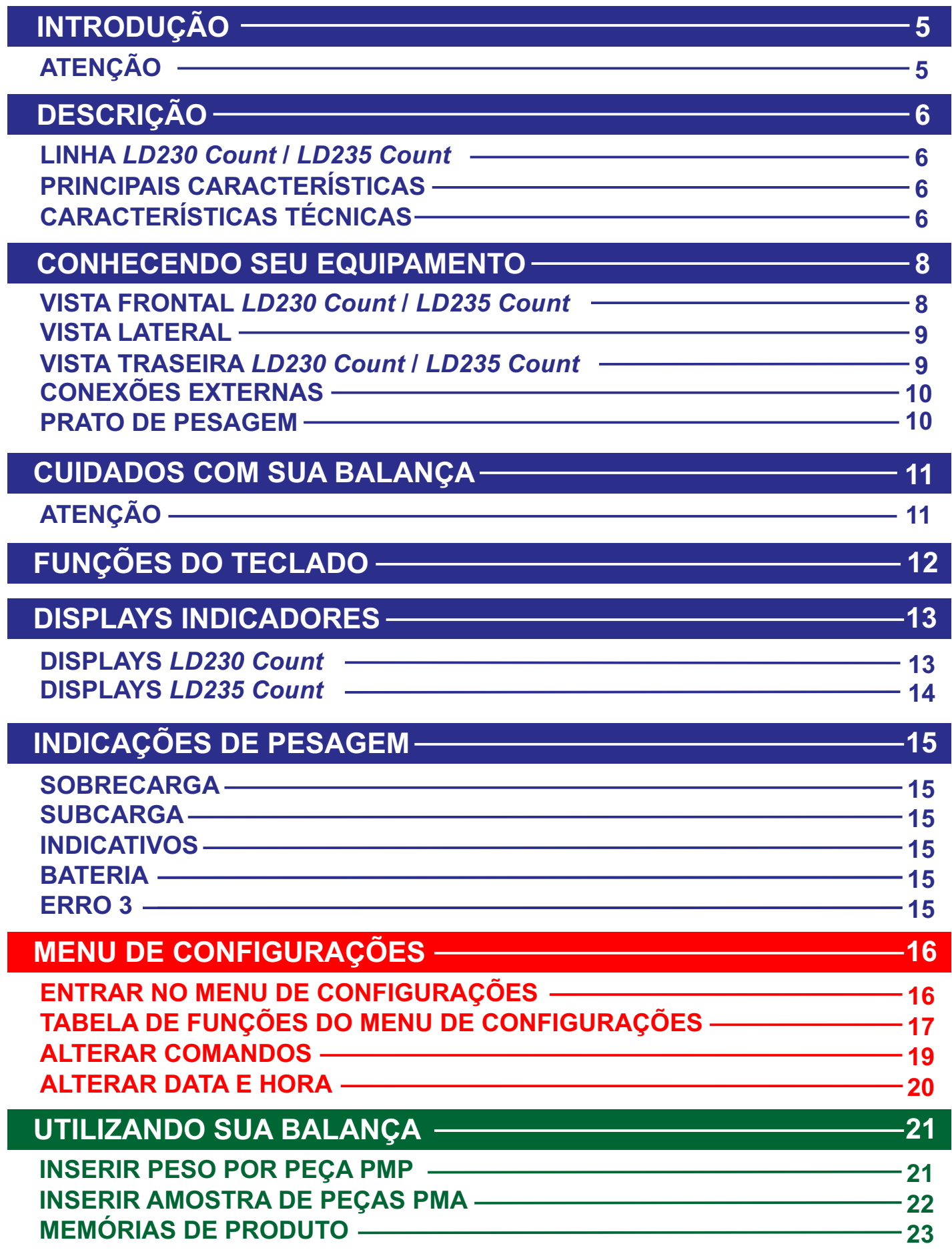

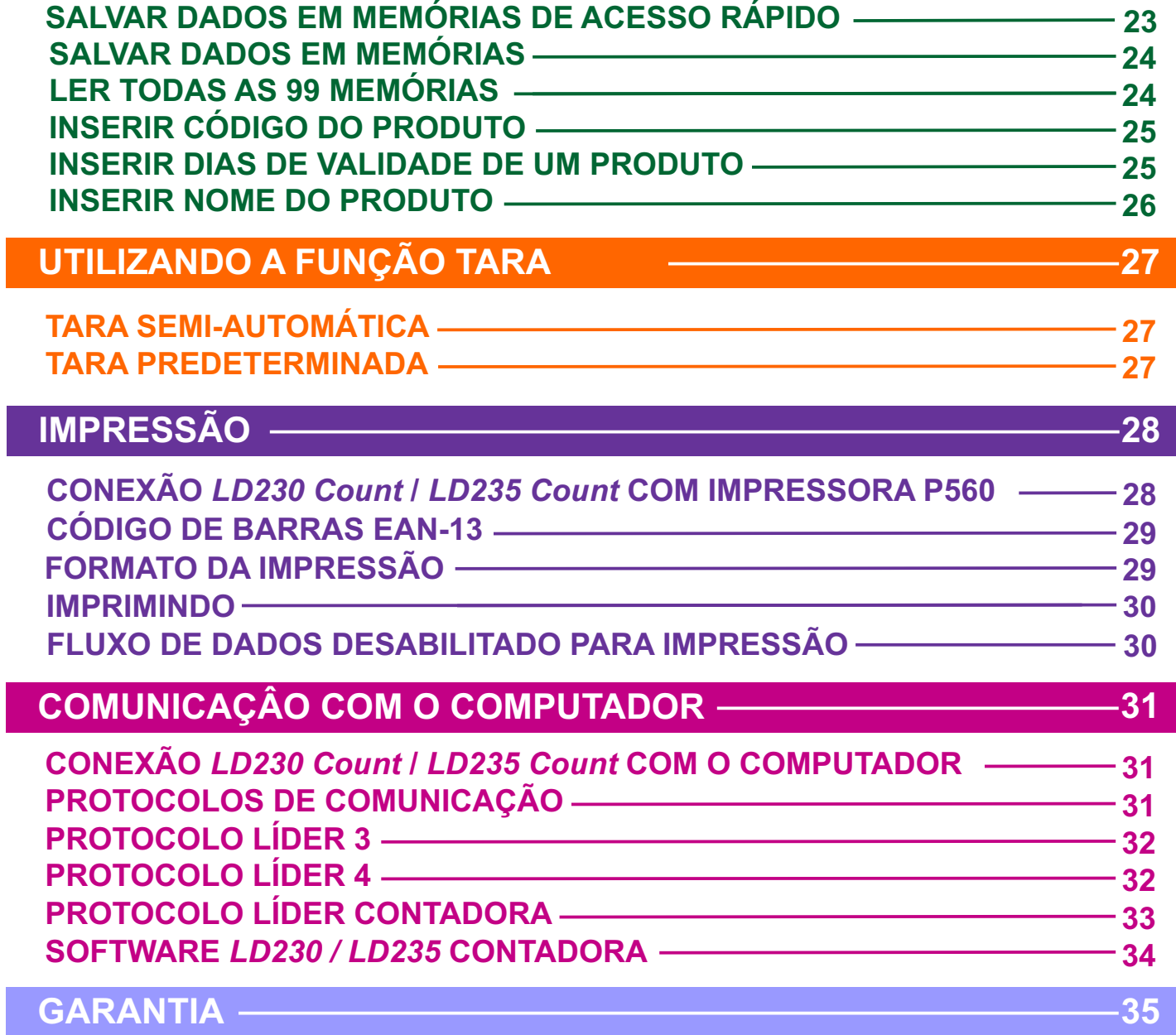

## **INTRODUÇÃO**

Caro Cliente,

Sugerimos que este manual seja lido atenciosamente, para que sejam usufruídos ao máximo todos os seus recursos. Nele você encontrará informações técnicas de instalação e operação, tornando o uso do indicador mais ágil.

Para maiores informações consulte a nossa empresa ou a assistência técnica credenciada de sua região.

Sua satisfação é que nos dá força para continuar cada vez mais aprimorando e trabalhando para oferecer-lhes produtos da mais alta tecnologia e qualidade. Serão bem-vindas quaisquer sugestões para a melhoria dos nossos produtos.

Caro cliente, utilizamos uma linguagem simples, a fim de comunicarmos de forma clara e precisa com você. Assim acreditamos que conseguimos transmitir todas as informações necessárias para operação deste equipamento. Caso existam dúvidas nos colocamos ao seu dispor para esclarecê-las.

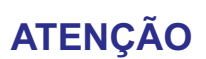

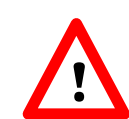

**Comunicamos aos nossos clientes que a Líder Balanças dispõe de uma rede de assistência técnica em todo o Brasil. Pedimos que não deixem técnicos não autorizados prestarem assistência técnica em seu indicador digital. São vários motivos:**

- **1) Não terá feito um curso na fábrica para conhecimento do indicador;**
- **2) Não terá peças de reposição para eventual substituição;**
- **3) Não contará com o apoio de suporte técnico e departamento de engenharia da Líder;**
- **4) Não saberá ajustar o equipamento dentro dos parâmetros originais exigidos pela fábrica.**

**Diante do exposto a LÍDER BALANÇAS não se responsabilizará por possíveis danos causados, sendo de total responsabilidade do cliente.**

**Marcos Ribeiro**

Diretor Geral

#### **LÍDER BALANÇAS**

Departamento de assistência técnica ao consumidor

Av. Jorge Mellem Rezek, 3411

Araçatuba/SP Fone (18) 2102-5500

#### **LINHA LD230** *Count* **/ LD235** *Count*

A linha *LD230 Count /LD235 Count*, faz parte dos produtos da mais alta tecnologia e qualidade da Líder Balanças, sendo este um sistema eletrônico para comercio rápido e versátil, destinado a pesagem contínua e a contagem de peças.

Como contadora requer apenas o peso médio da peça ou a amostra, para efetuar automaticamente a contagem de lotes grandes de peças;

#### **PRINCIPAIS CARACTERÍSTICAS**

Abalança comercial *LD230 Count /LD235 Count* garante recursos confiáveis de pesagem, facilidade de operação, possui bateria interna e conta com funções como:

- § **99 memórias para armazenamento dos dados das peças, incluindo peso por peça, código, nome e tara ;**
- § *Software* para cadastro e edição de peças;
- § Impressão com código de barras;
- Diversos tipos de tara:
- Correção automática de zero:
- § Correção de zero ao ligar;
- 5 tipos de filtros digitais;
- § Comunicação serial com o computador;
- Tempo para desligar automaticamente.

#### **CARACTERÍSTICAS TÉCNICAS**

- Bateria interna:
- Tensão de alimentação: 90 a 240 Vca estável;
- § Frequência de alimentação: 50/60 Hz +/-1 Hz;
- **Backlight:**
- § Display de Cristal líquido com 16 dígitos, ângulo de visão de 75 mm (L) x 64 mm (A), altura do dígito 6,60 mm (L) x 14,04 mm (A);
- Saída para impressora etiquetadora térmica P560;
- Este produto foi desenvolvido conforme a portaria 236/94 do INMETRO para classe III.

§ Capacidades e divisões:

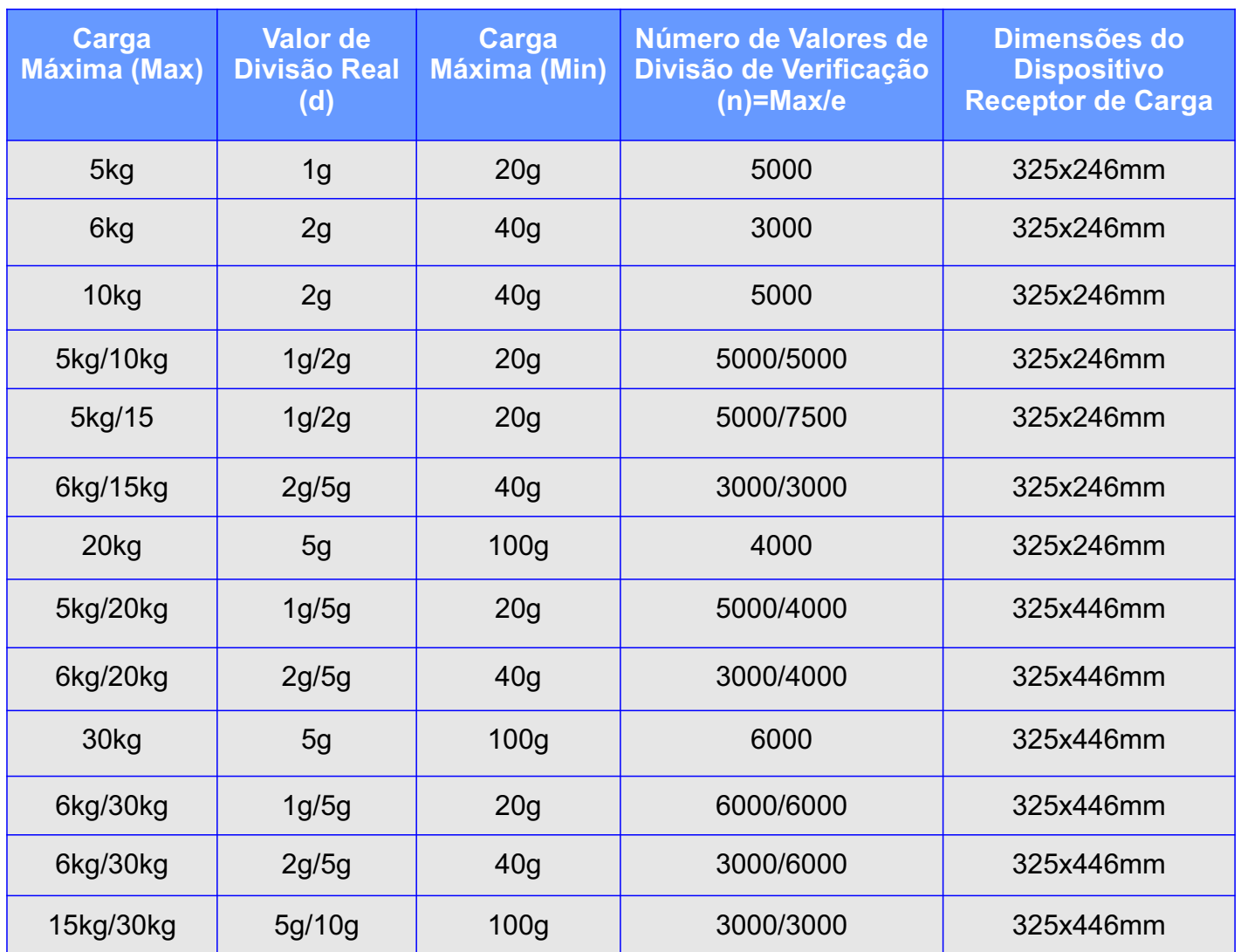

## **CONHECENDO SEU EQUIPAMENTO**

Segue abaixo fotos do equipamento, onde podem ser visualizadas as partes externas:

#### **VISTA FRONTAL** *LD230 Count* **/** *LD235 Count*

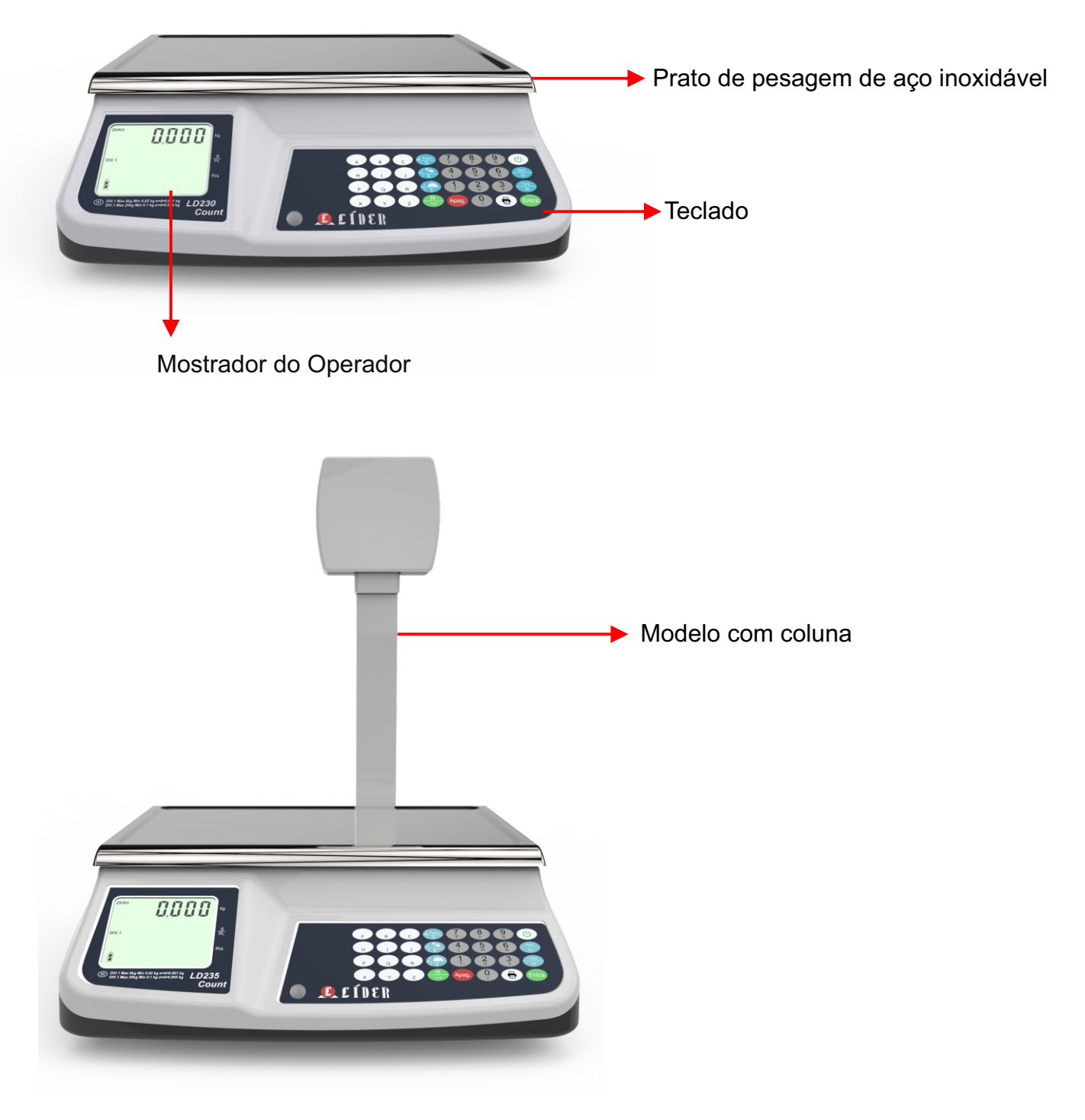

## **CONHECENDO SEU EQUIPAMENTO**

#### **VISTA LATERAL**

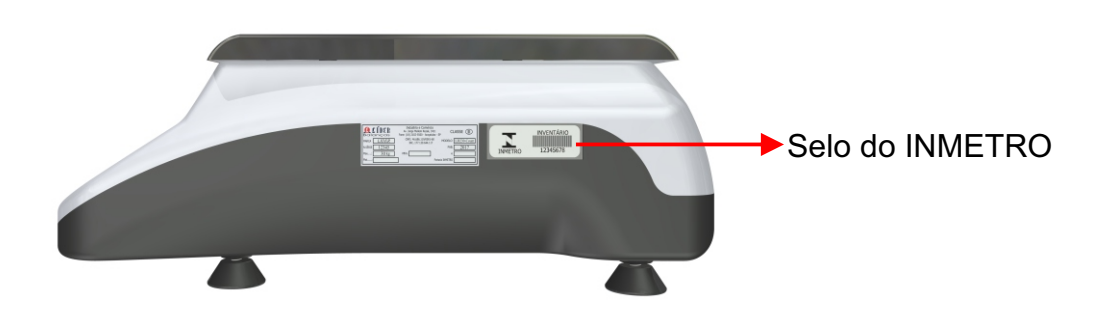

#### **VISTA TRASEIRA** *LD230 Count* **/** *LD235 Count*

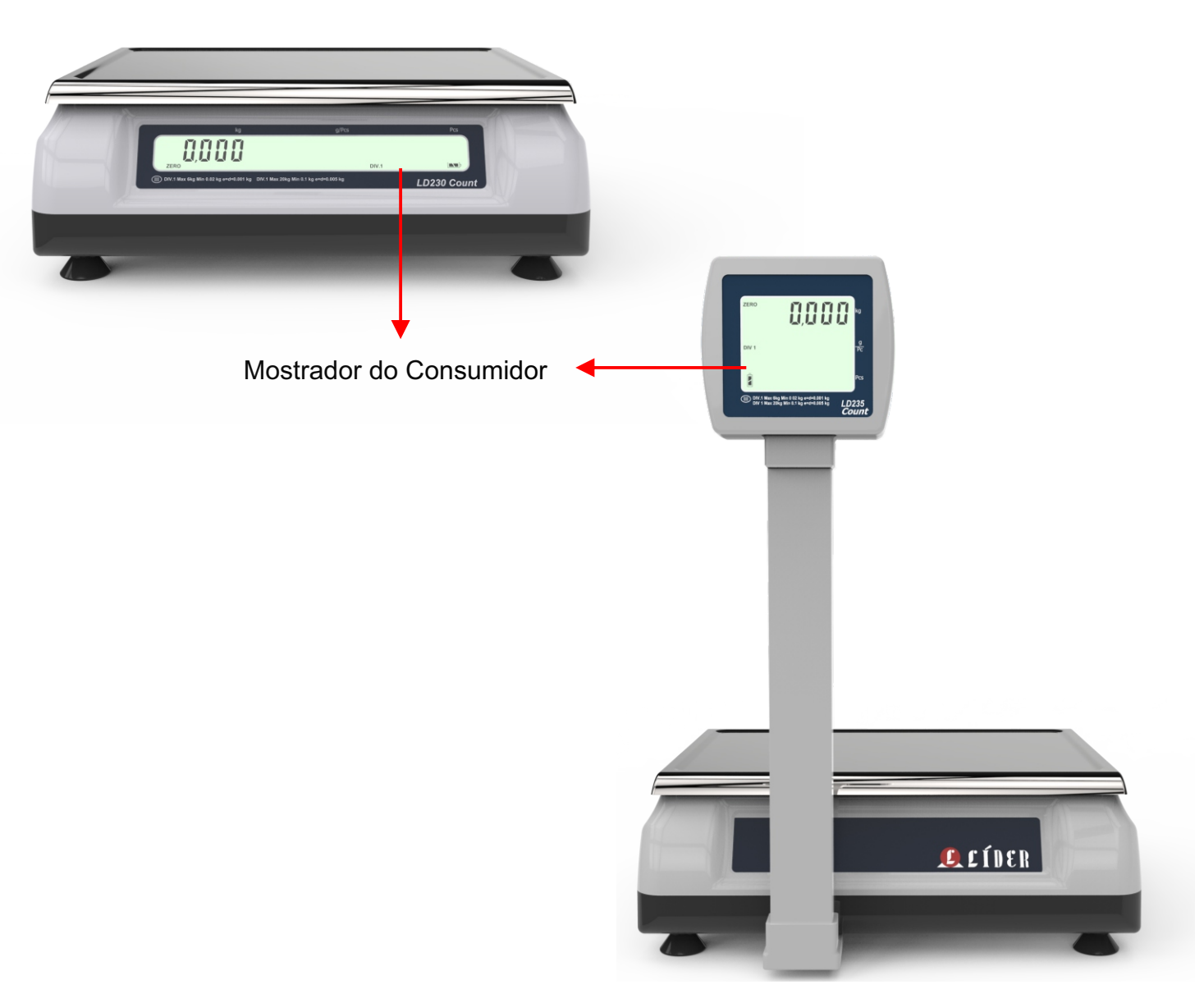

## **CONHECENDO SEU EQUIPAMENTO**

#### **CONEXÕES EXTERNAS**

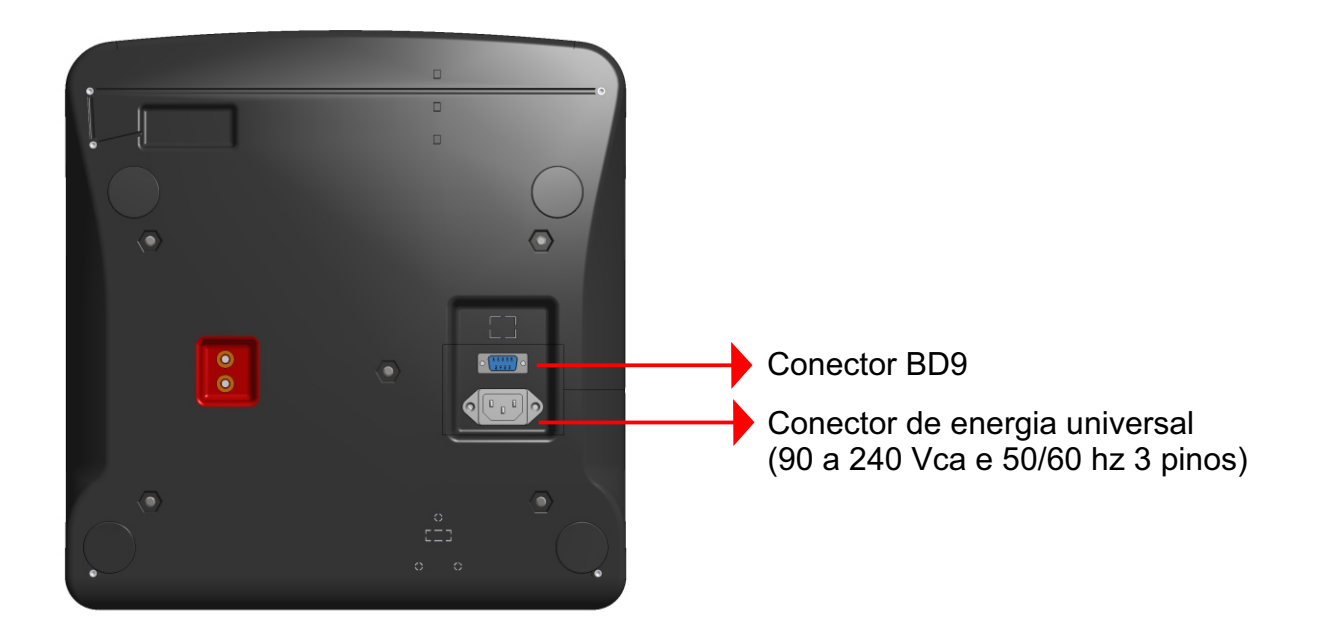

#### **PRATO DE PESAGEM**

X - 325 mm Y - 246 mm

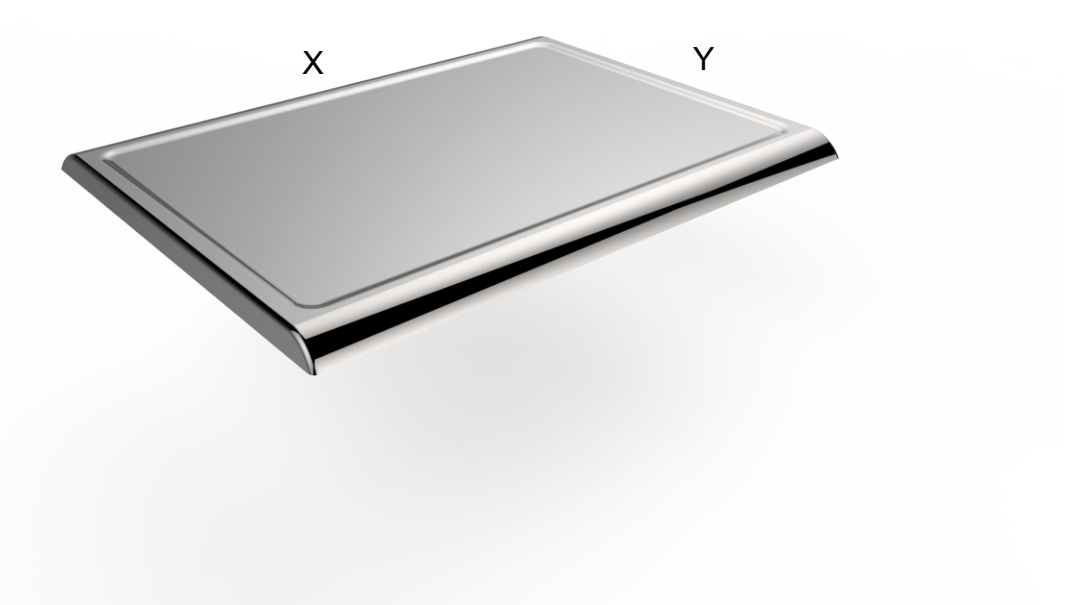

## **CUIDADOS COM SUA BALANÇA**

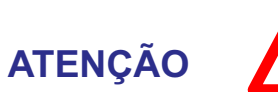

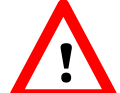

**A balança LD230 necessita de cuidados durante a o uso diário, mantendo-a sempre limpa, evitando lugares úmidos, calor excessivo e produtos químicos.**

- § **Antes de limpar (pano umedecido e sabão neutro), retire-a da tomada pelo plug, nunca puxe pelo cabo, isso poderá danifica-la;**
- § **Nunca use benzina, thinner, álcool ou qualquer solvente químico para limpar o sua balança, pois poderá danificar o display, teclado e cobertura;**
- § **Não deixe cair líquidos sob o teclado;**
- § **Não coloque ou deixe peso sob a balança, quando a mesma não estiver sendo utilizada;**

**O teclado foi desenhado e projetado para ser pressionado com os dedos, não devendo ser pressionado de outras formas, sendo que sua vida útil diminui drasticamente se for pressionado com objetos metálicos e/ou pontiagudos, desta forma, evite o mau uso de seu equipamento. O teclado táctil, possui uma vida útil > 1.000.000 de toques por tecla**

## **FUNÇÕES DO TECLADO**

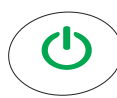

Liga e desliga a balança.

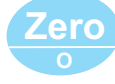

Zero manual se o peso indicado na balança estiver em até 4% de sua capacidade e com equilíbrio estável.

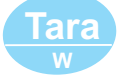

Realiza as operações de tara existentes na balança.

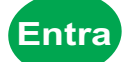

**Entra** Confirma funções presentes na balança.

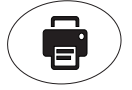

Imprime etiqueta quando o peso estiver acima de 20 divisões.

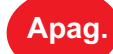

**Apag.** Apaga entrada de texto.

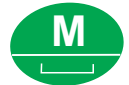

**M** Acesso para todas as 99 memórias dos produtos.

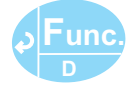

**Func.** Acessa o menu de configurações quando pressionada por 1 segundo e quando clicada pode cancelar/sair das funções presentes na balança.

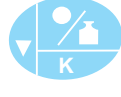

Tecla PMP/decrementa valores das funções no menu de configurações.

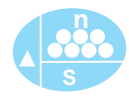

Tecla PMA/incrementa valores das funções no menu de configurações.

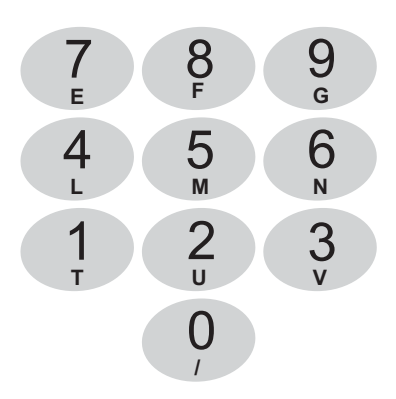

Teclas alfanuméricas:  $A$ talhos rápidos para 12 memórias :

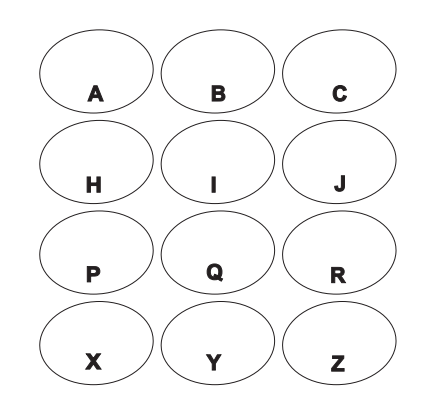

## **DISPLAYS INDICADORES**

#### **DISPLAYS** *LD230* **Count**

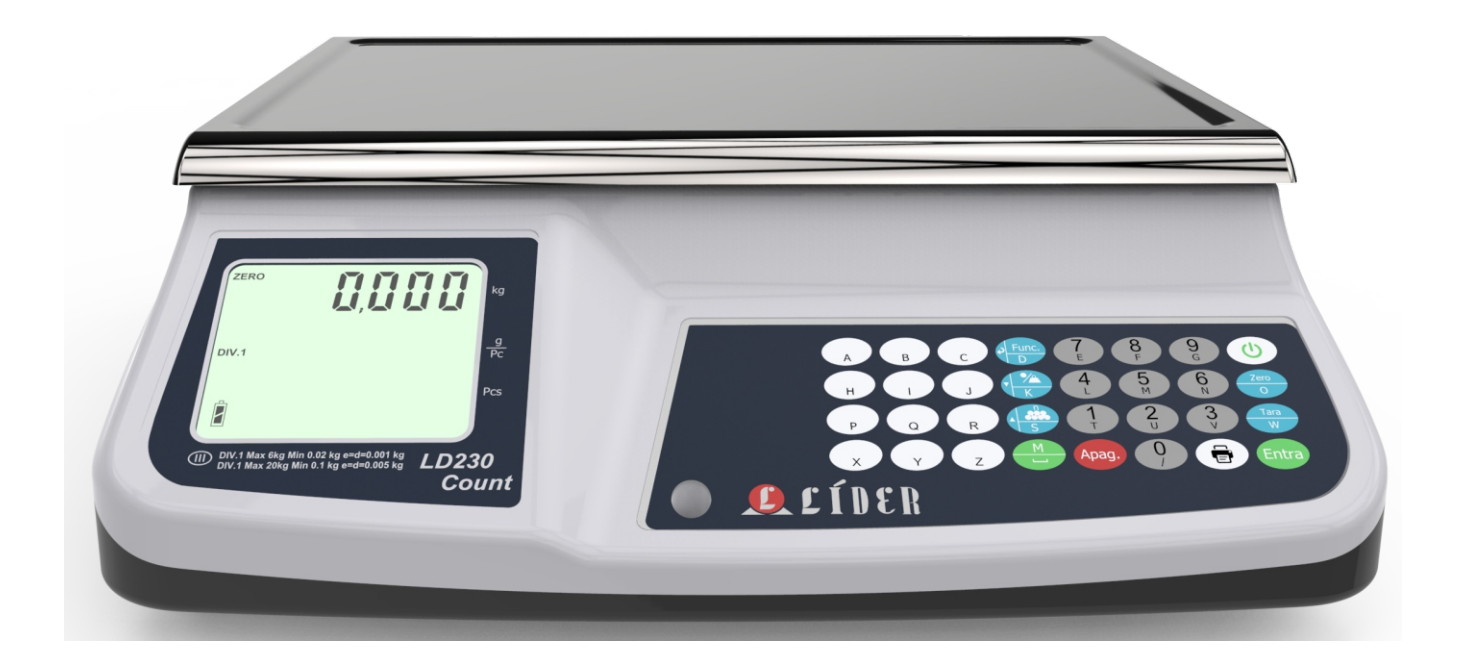

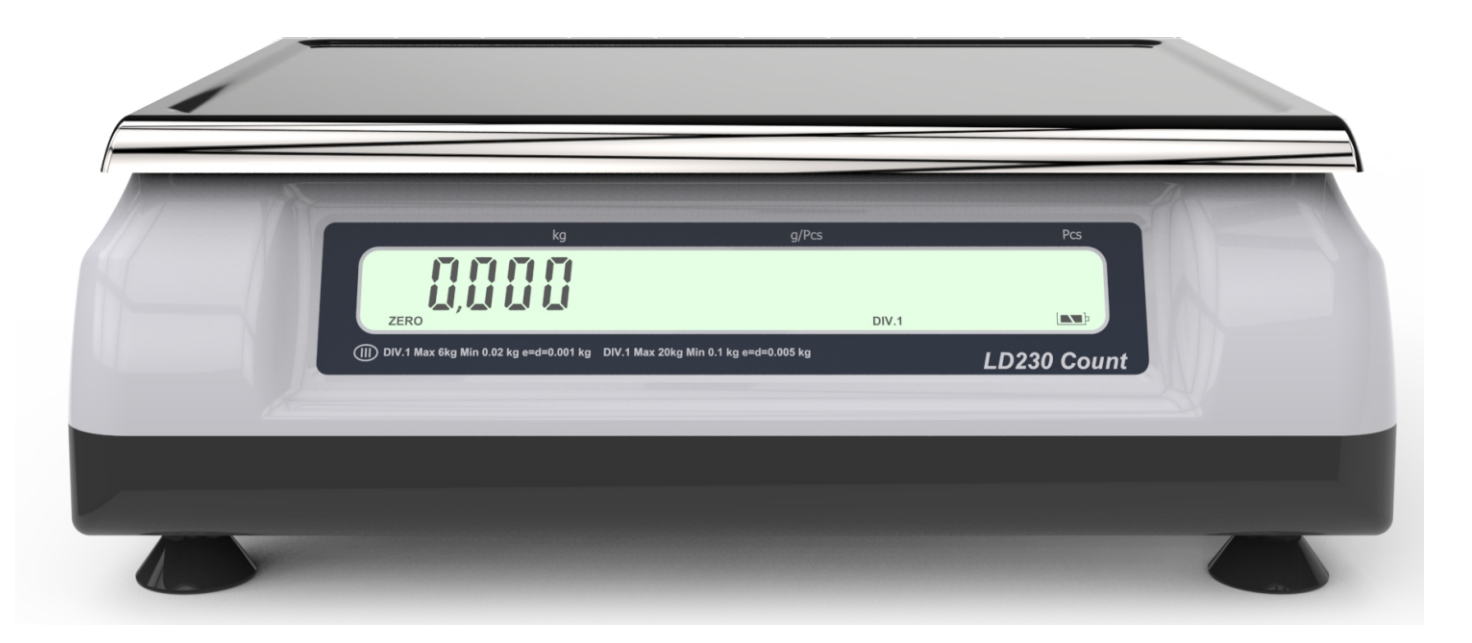

**kg** - Peso em quilogramas **g/Pcs** - Peso por peça **Pcs** - Quantidade de peça

## **DISPLAYS INDICADORES**

#### **DISPLAYS** *LD235 Count*

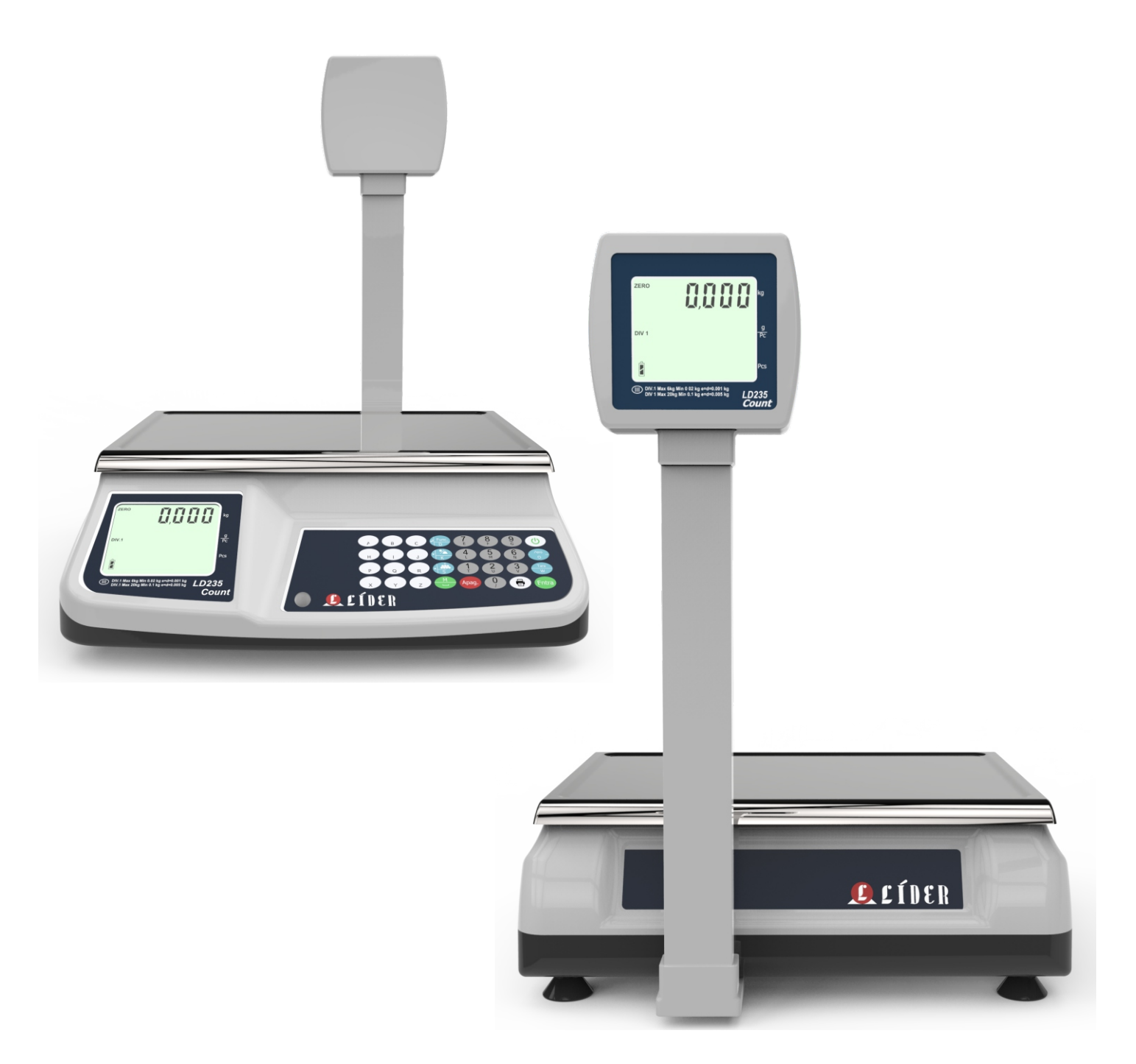

**kg** - Peso em quilogramas **g/Pcs** - Peso por peça **Pcs** - Quantidade de peça

## **INDICAÇÕES DE PESAGEM**

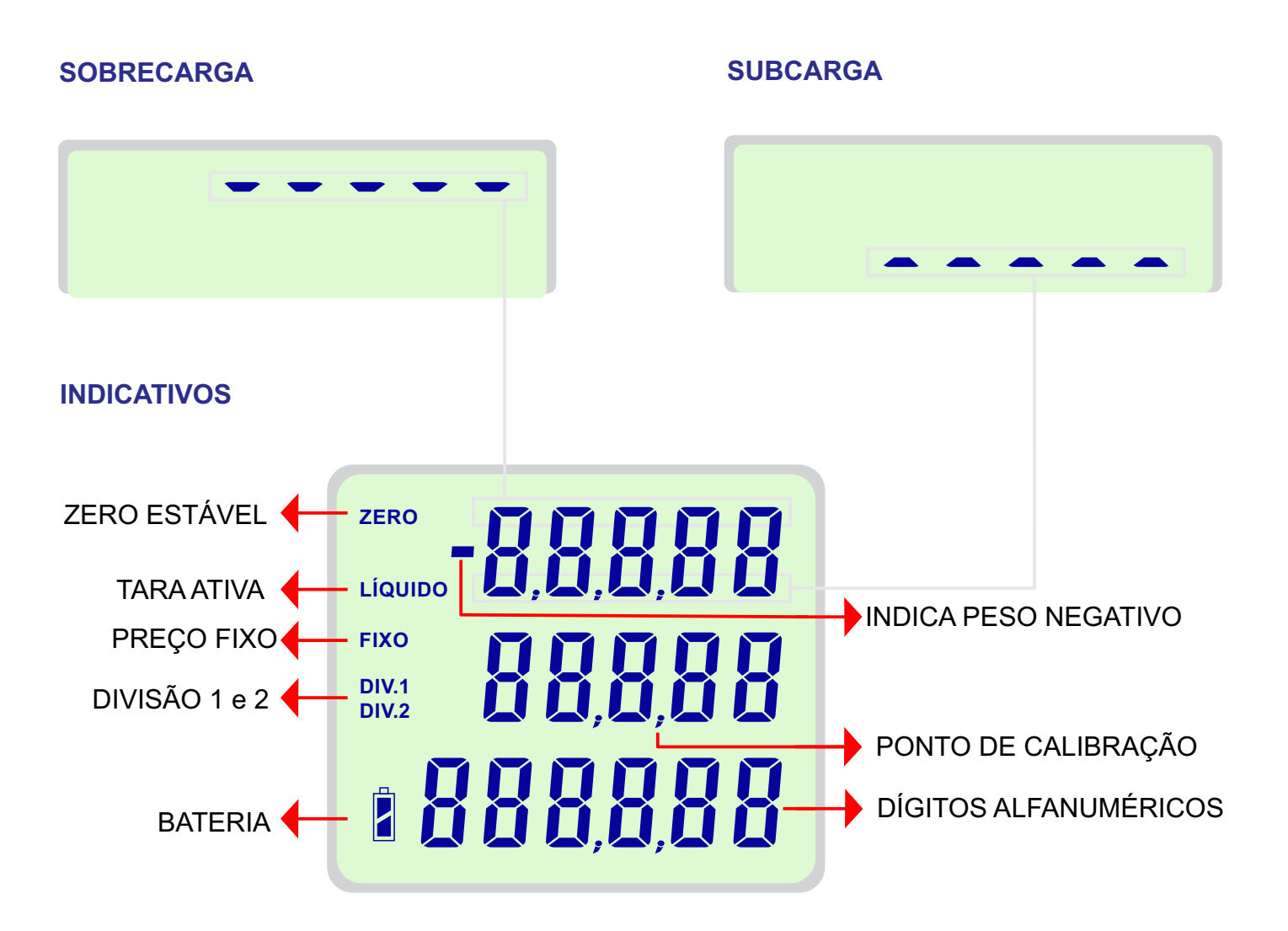

#### **BATERIA**

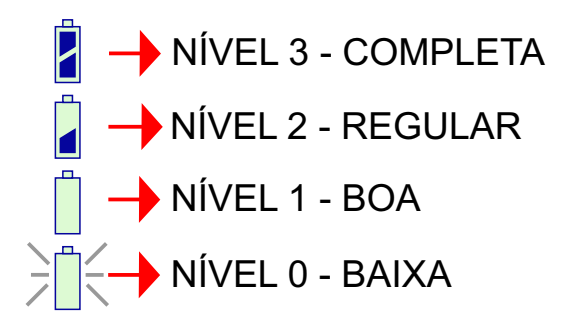

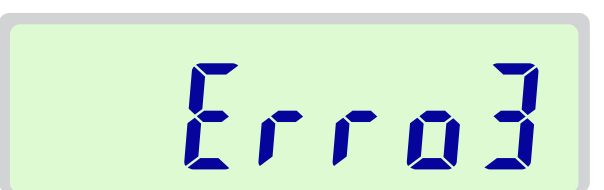

**ERRO 3** 

O Erro 3 aparece ao ligar durante um segundo no caso da balança ser iniciada com o peso sobre o prato maior que 20 % de sua capacidade. Neste caso não é possível executar a correção de zero ao ligar.

#### **ENTRAR NO MENU DE CONFIGURAÇÕES**

Para acessar o menu de configurações, pressionar a tecla por 1 segundo até a mensagem abaixo ser exibida no display: **<sup>D</sup>**

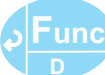

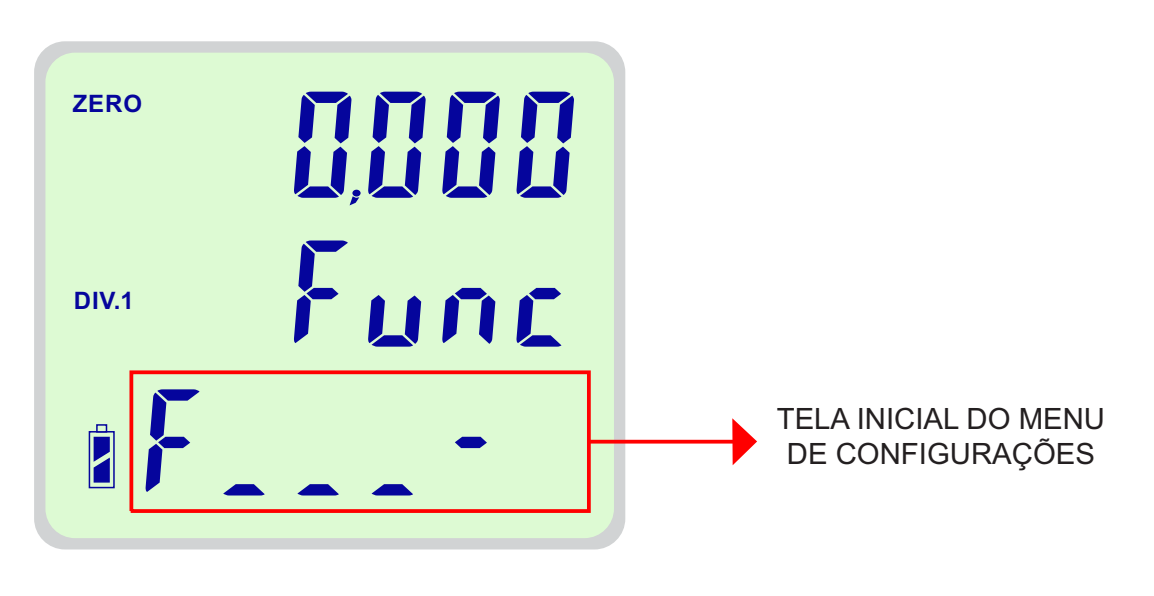

Para sair do menu de configurações teclar (diferente de pressionar por 1s) .

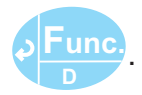

Caso haja alteração em alguma(s) função(s) a mensagem "SALVA FUNÇÃO", será exibida na tela indicando que as alterações foram salvas:

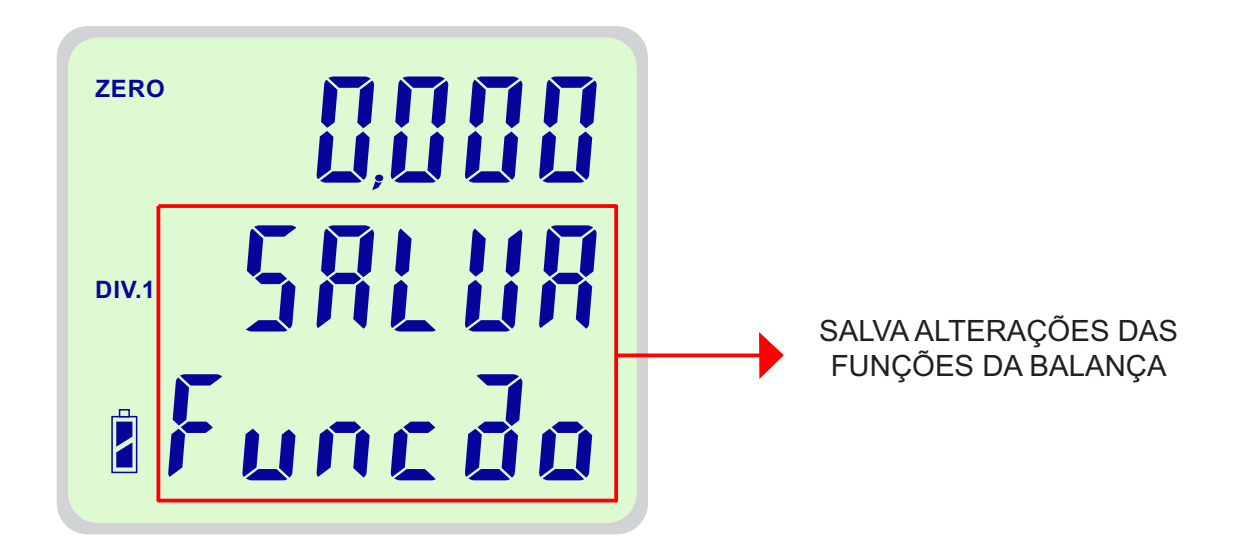

#### **TABELA DE FUNÇÕES DO MENU DE CONFIGURAÇÕES**

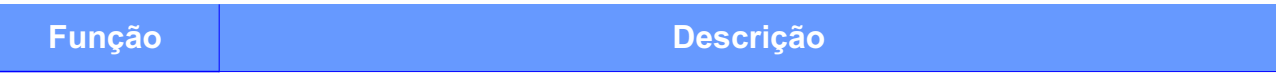

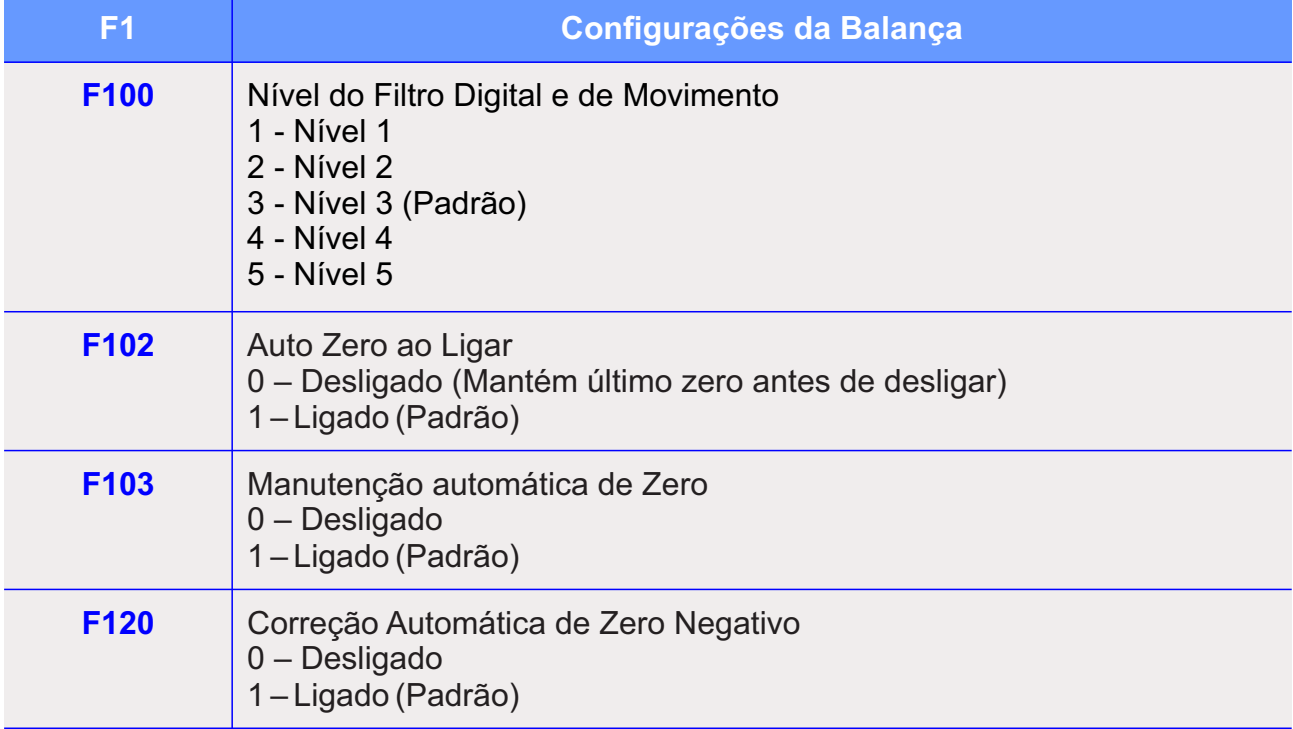

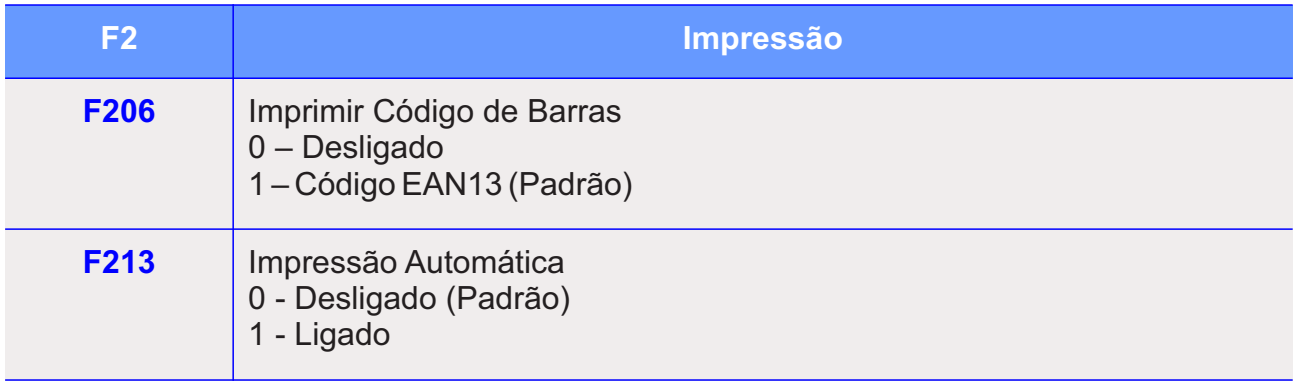

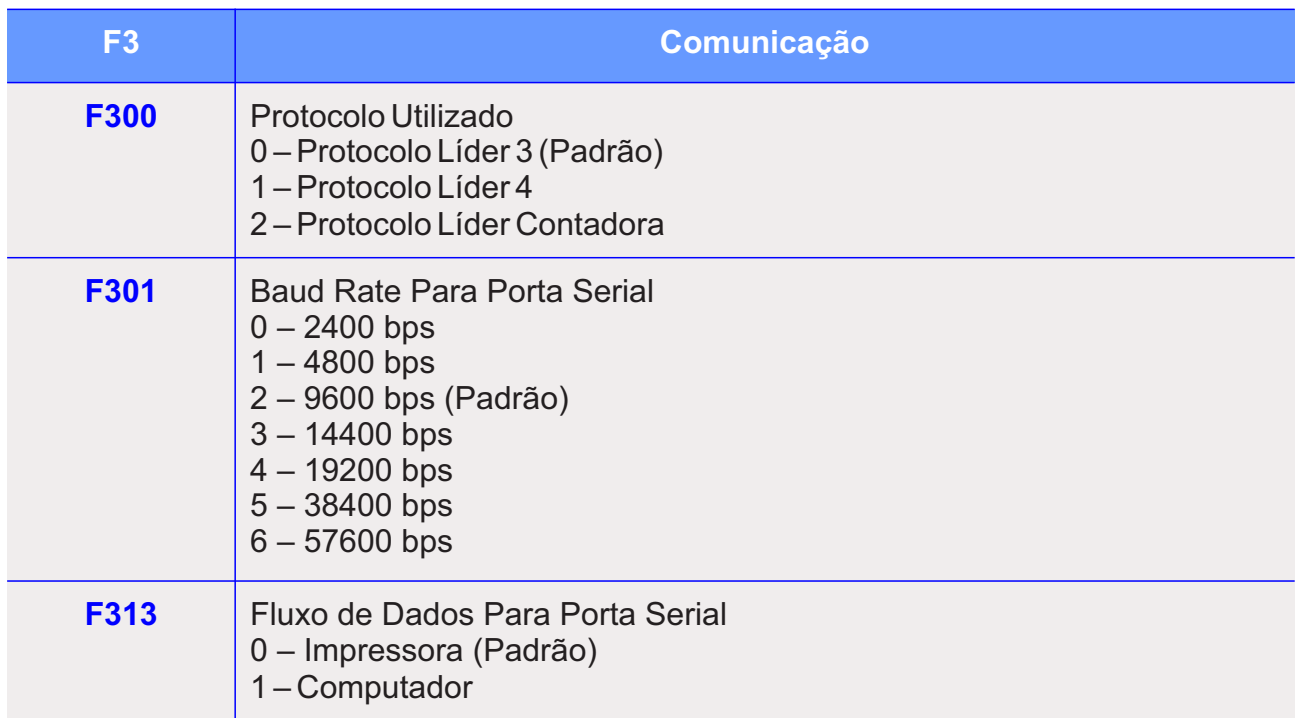

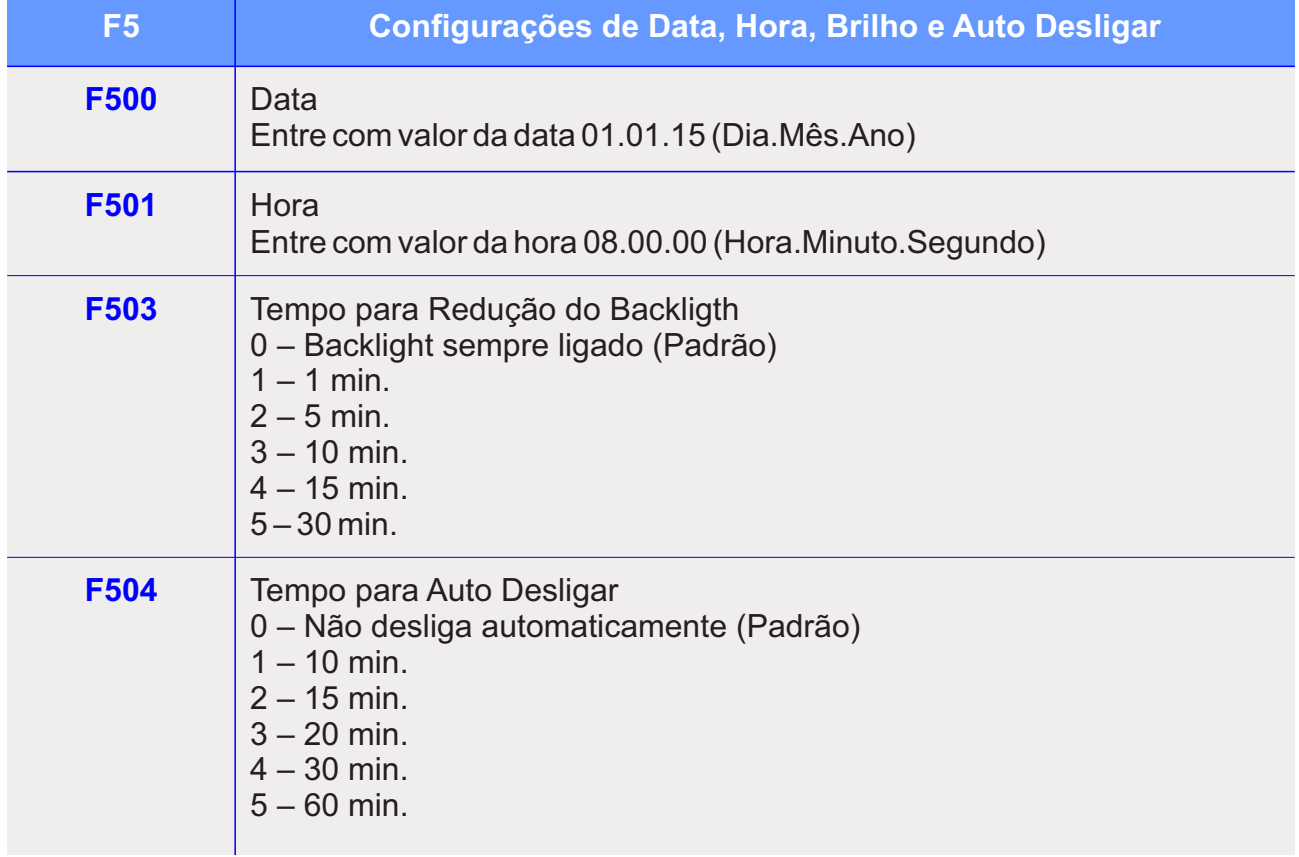

#### **ALTERAR COMANDOS**

Para alterar/visualizar o valor de uma função, digitar o numero da função que deseja alterar na tela inicial do menu de configurações que o valor atual da mesma ira aparecer após o caractere '-':

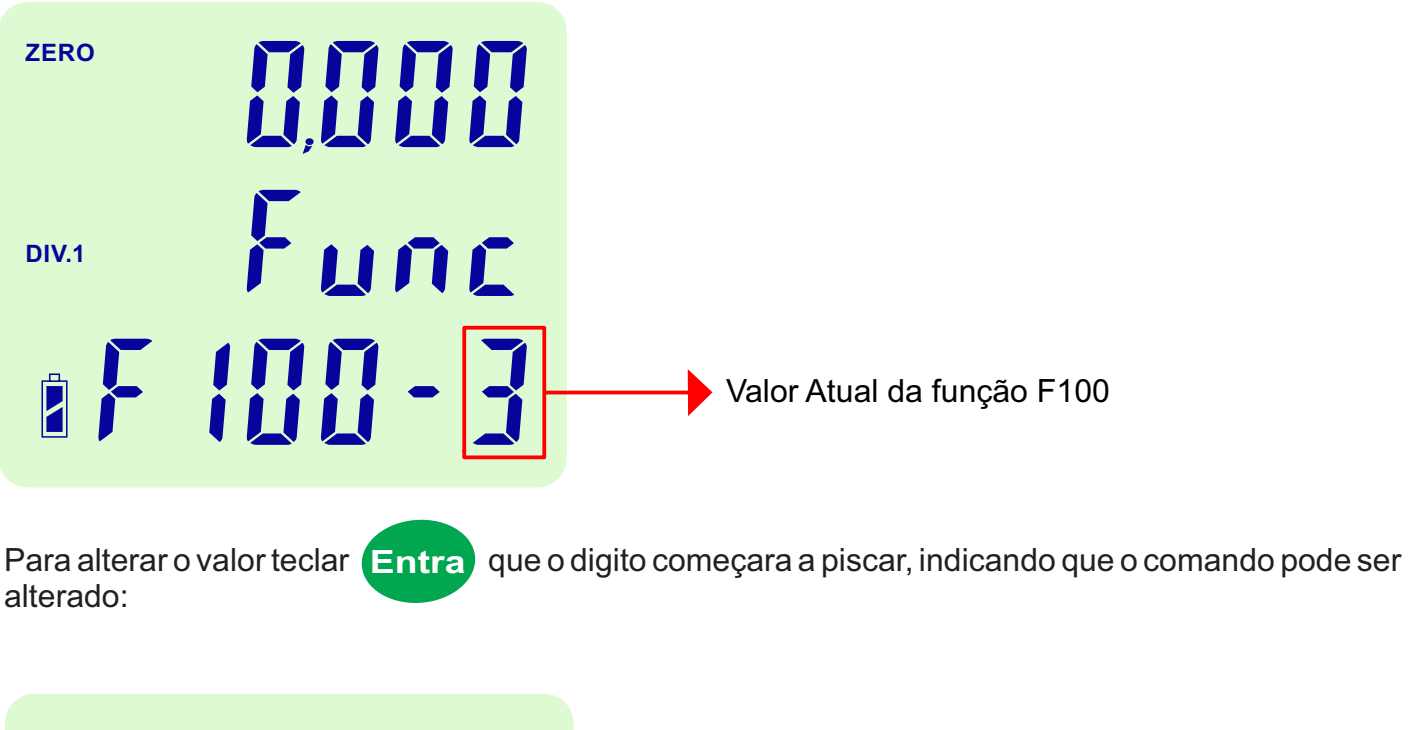

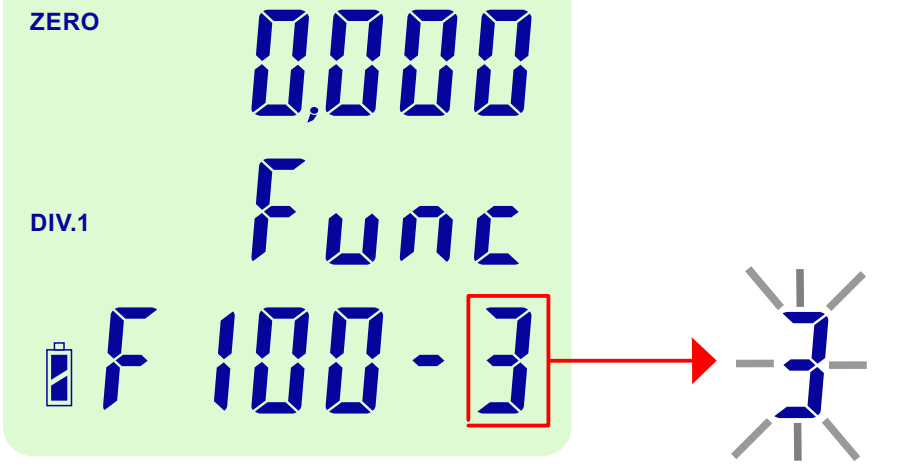

Para alterar o valor do comando F100, digitar o valor que deseja alterar, dentre as opções possíveis que estão descritas na tabela de comandos do menu.

Após digitar valor que deseja alterar o comando selecionado, teclar **el Entra p**ara confirmar, assim o digito irá parar de piscar.

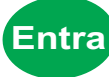

#### **ALTERAR DATA E HORA**

Para alterar a data e hora da balança, acessar as funções F500 e F501 respectivamente.

Ao entrar no menu de configurações e digitar o valor da função data ou hora, teclar (Entra) para confirmar e entrar na tela para alterar a opção desejada.

**K**

**Fixo**

O dígito a ser alterado ficará piscando, para alterar o mesmo utilizar as teclas **Total**

Para confirmar a data ou a hora, após altera-la teclar **Entra)**.

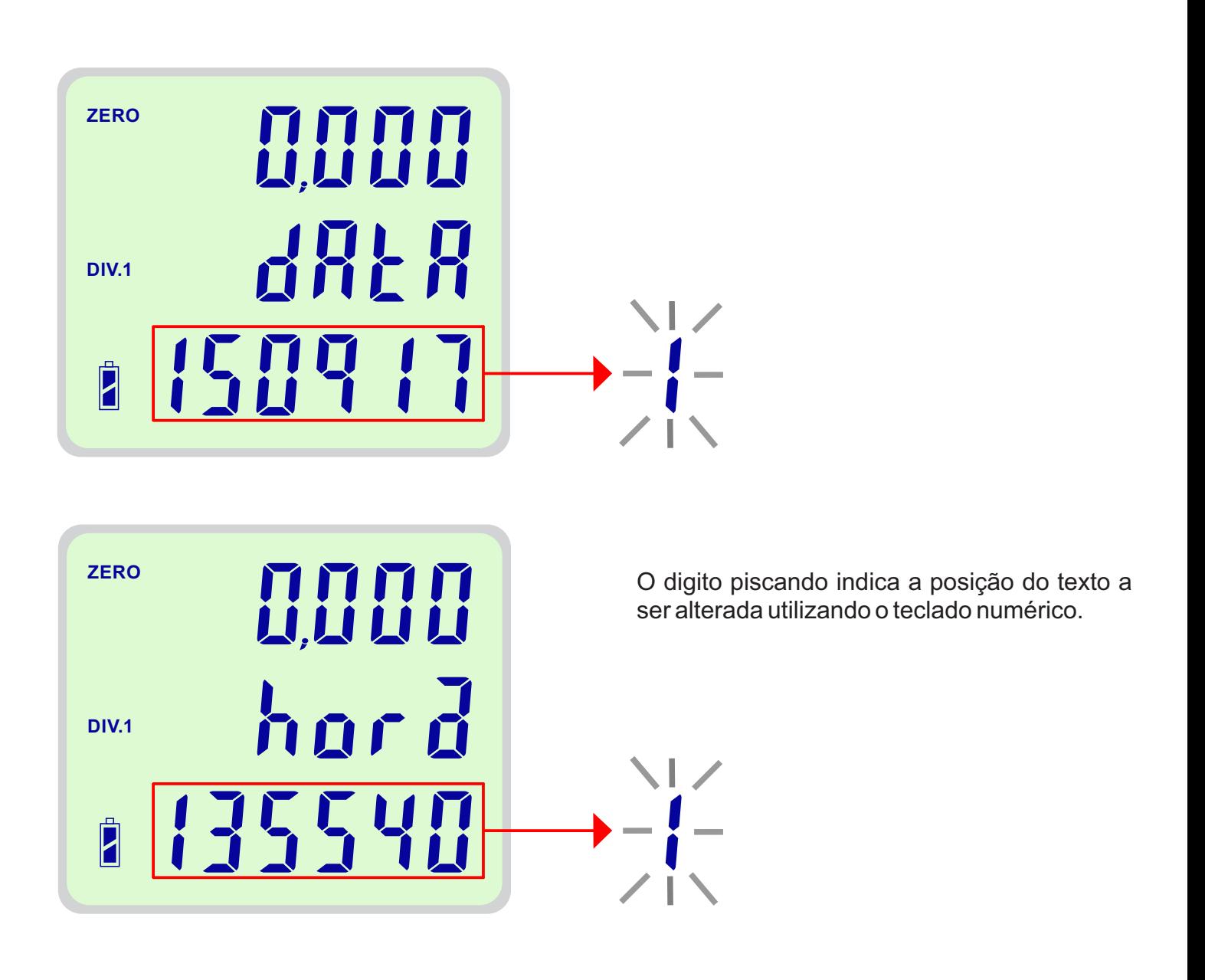

#### **INSERIR PESO POR PEÇA PMP**

Para inserir o peso médio de uma peça "PMP", seguir os passos descritos abaixo:

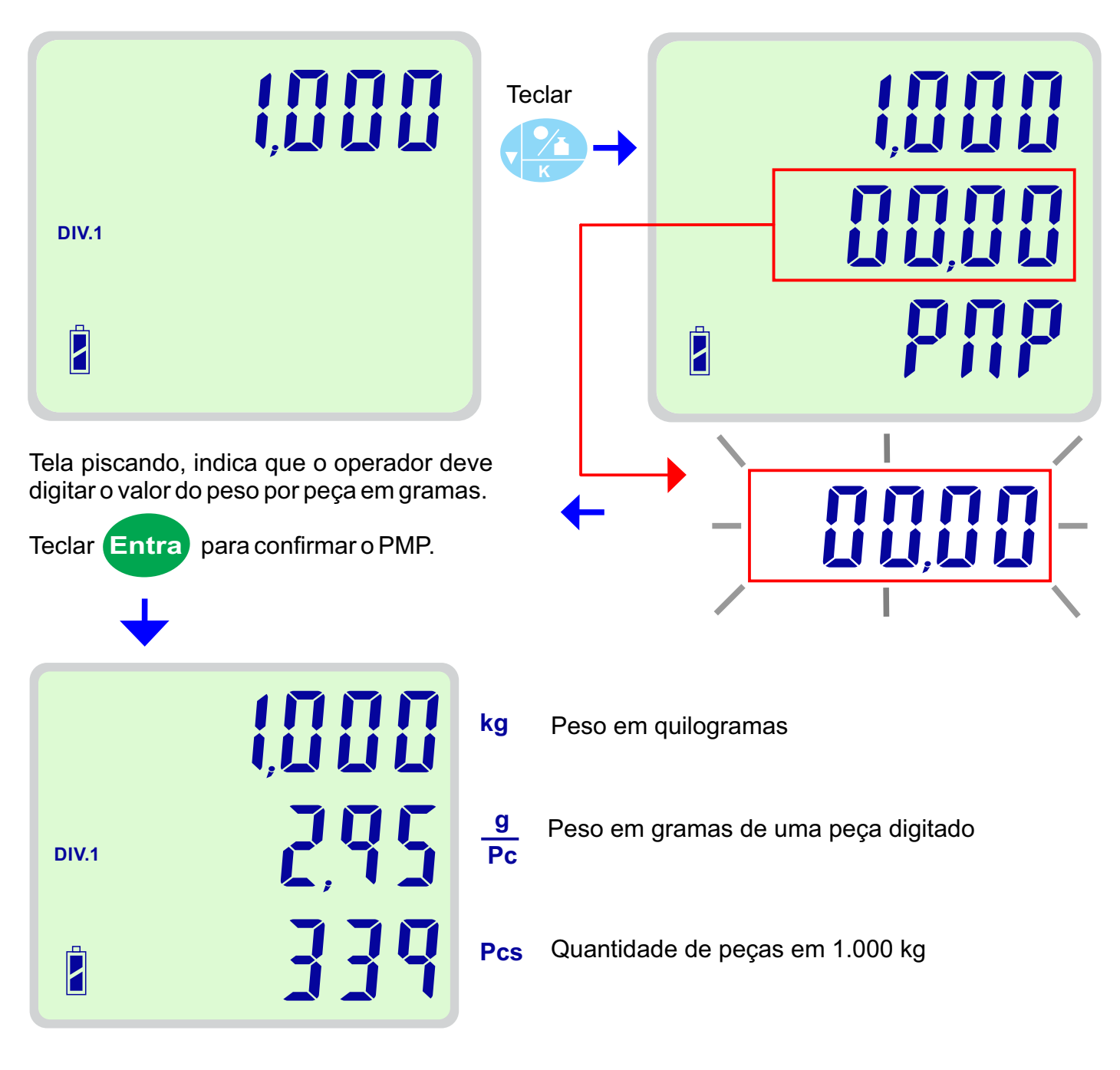

Para sair do modo contadora basta teclar novamente

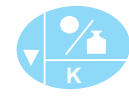

#### **INSERIR AMOSTRA DE PEÇAS PMA**

Seguir os passos descritos abaixo, para calcular o PMAutilizando uma amostra de peças:

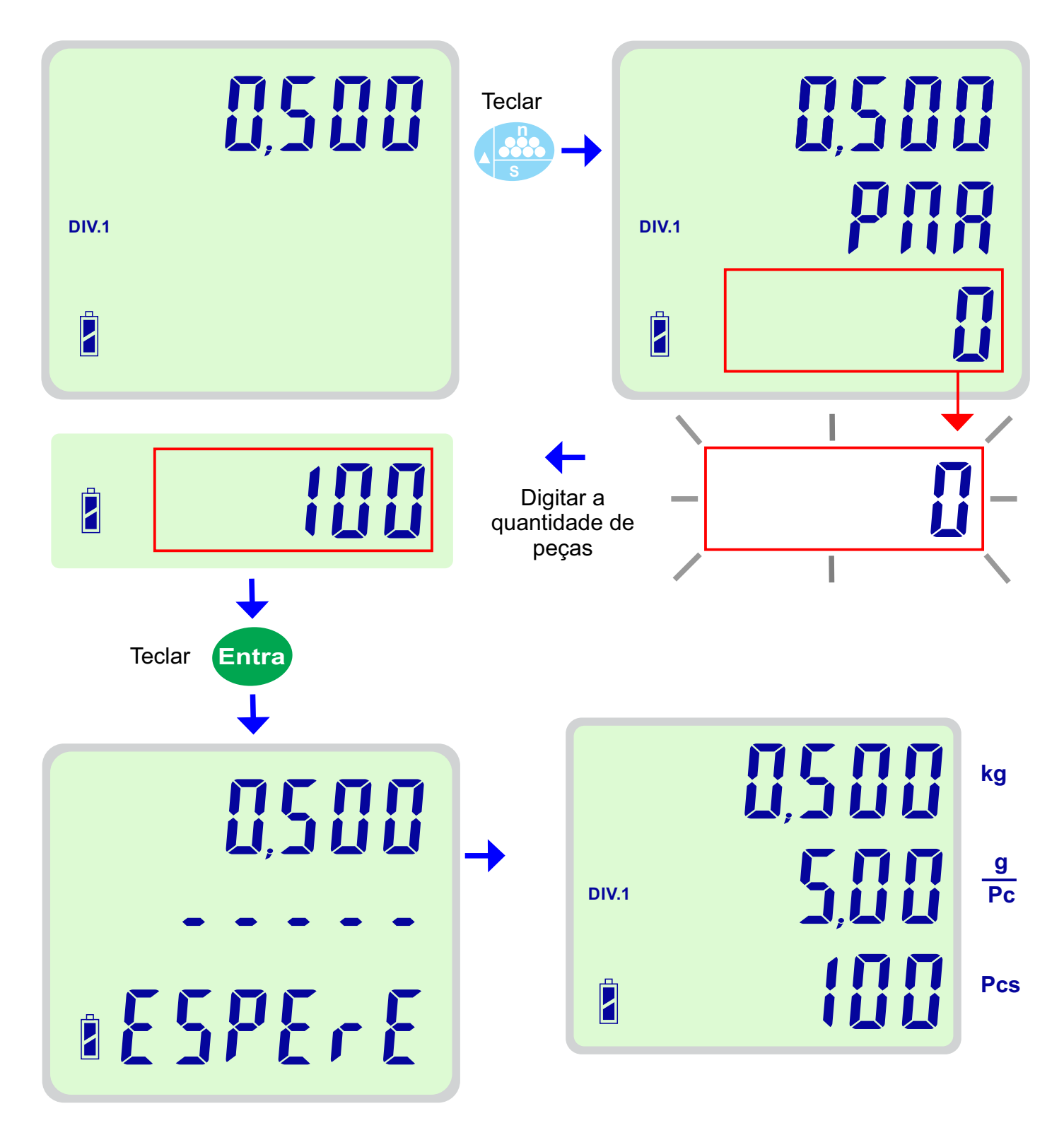

## **MEMÓRIAS DE PRODUTO**

As memórias para armazenamento de dados dos produtos facilitam o uso diário da balança. Ao todo existem 99 memórias de armazenamento, onde 12 delas são de acesso rápido.

As memórias de acesso rápido permitem que o usuário cole adesivos com o desenho das peças a serem memorizadas, facilitando ainda mais o uso da balança contadora.

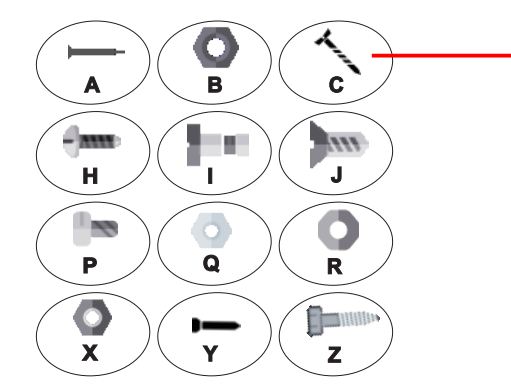

Adesivo colado nas teclas de acesso rápido para computar o peso dos produtos.

#### **SALVAR DADOS EM MEMÓRIAS DE ACESSO RÁPIDO**

Para salvar o PMP/PMA e os dados cadastrados de uma peça, pressionar a tecla de acesso rápido onde deseja salvar os dados durante um segundo.

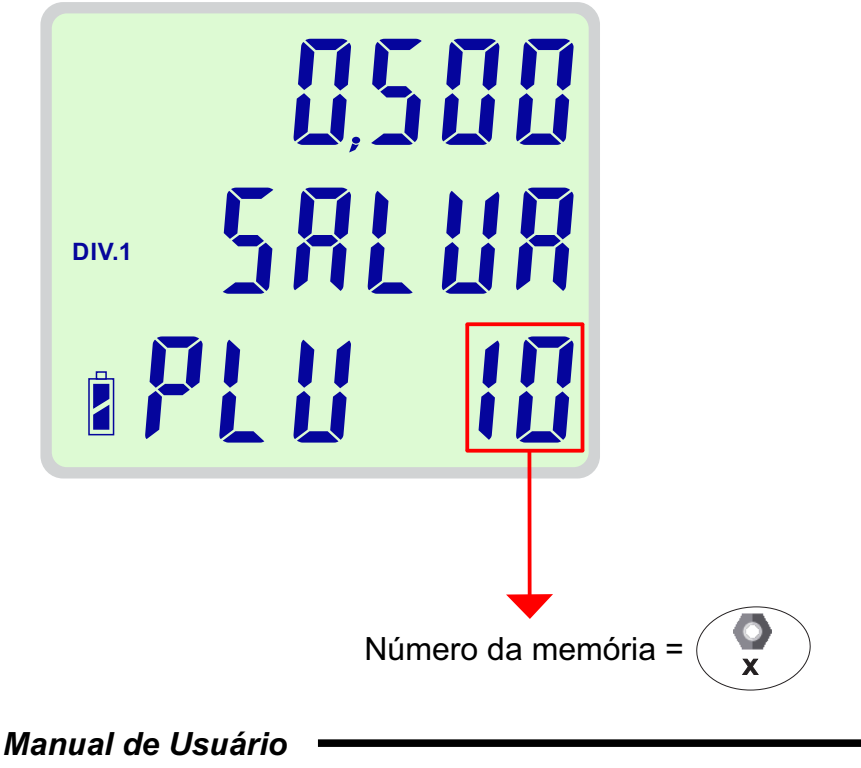

#### **SALVAR DADOS EM MEMÓRIAS**

Para salvar o peso por peça ou qualquer cadastro da peça em qualquer uma das 99 memórias

disponíveis para cadastro, basta pressionar a tecla durante 1 segundo até a mensagem abaixo ser exibida na tela: **M**

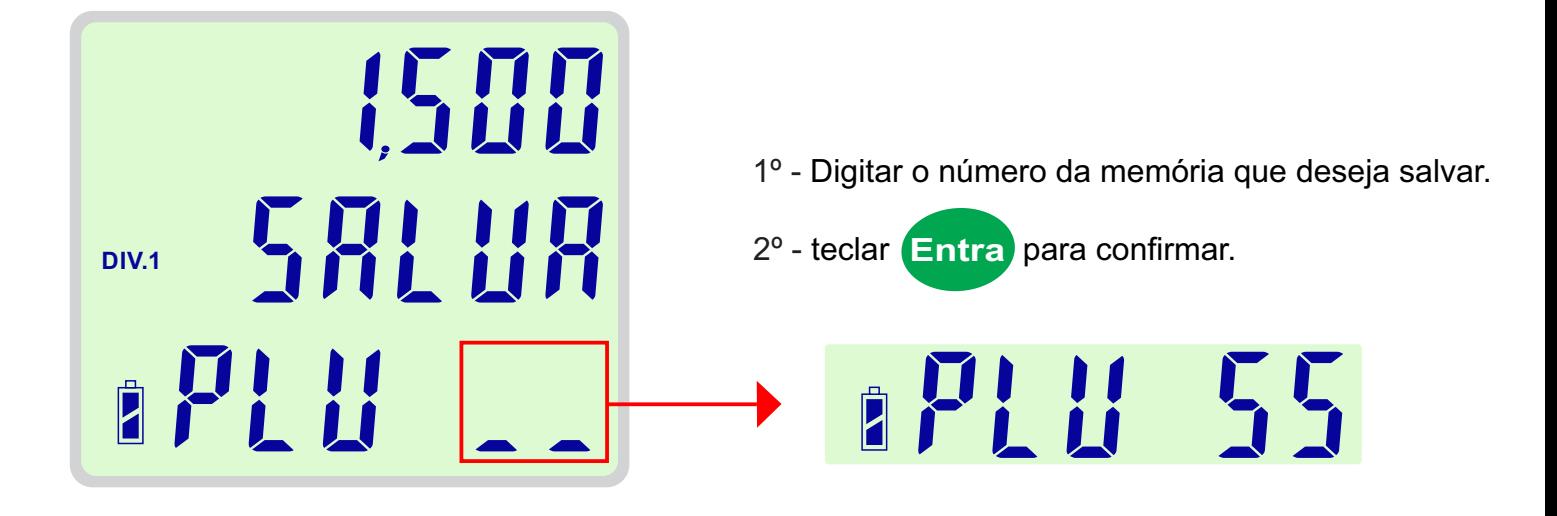

#### **LER TODAS AS 99 MEMÓRIAS**

Para ler os dados de uma memória, bastar teclar  $\Box$  e digitar o número da memória: **M**

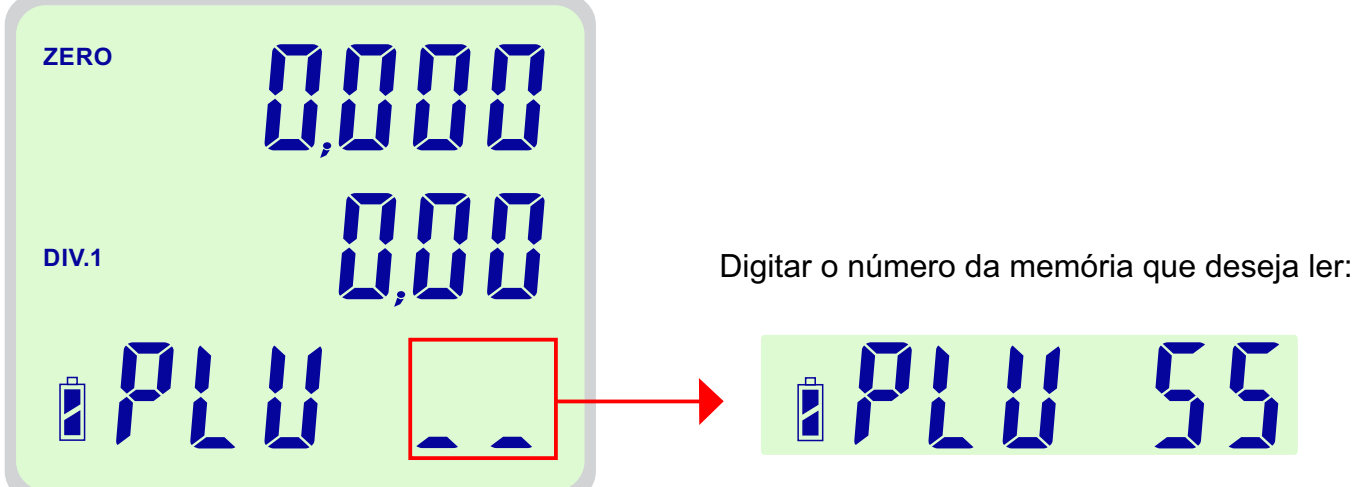

Após digitar o número da memória o preço por quilo salvo na mesma sera carregado na balança e exibido na tela.

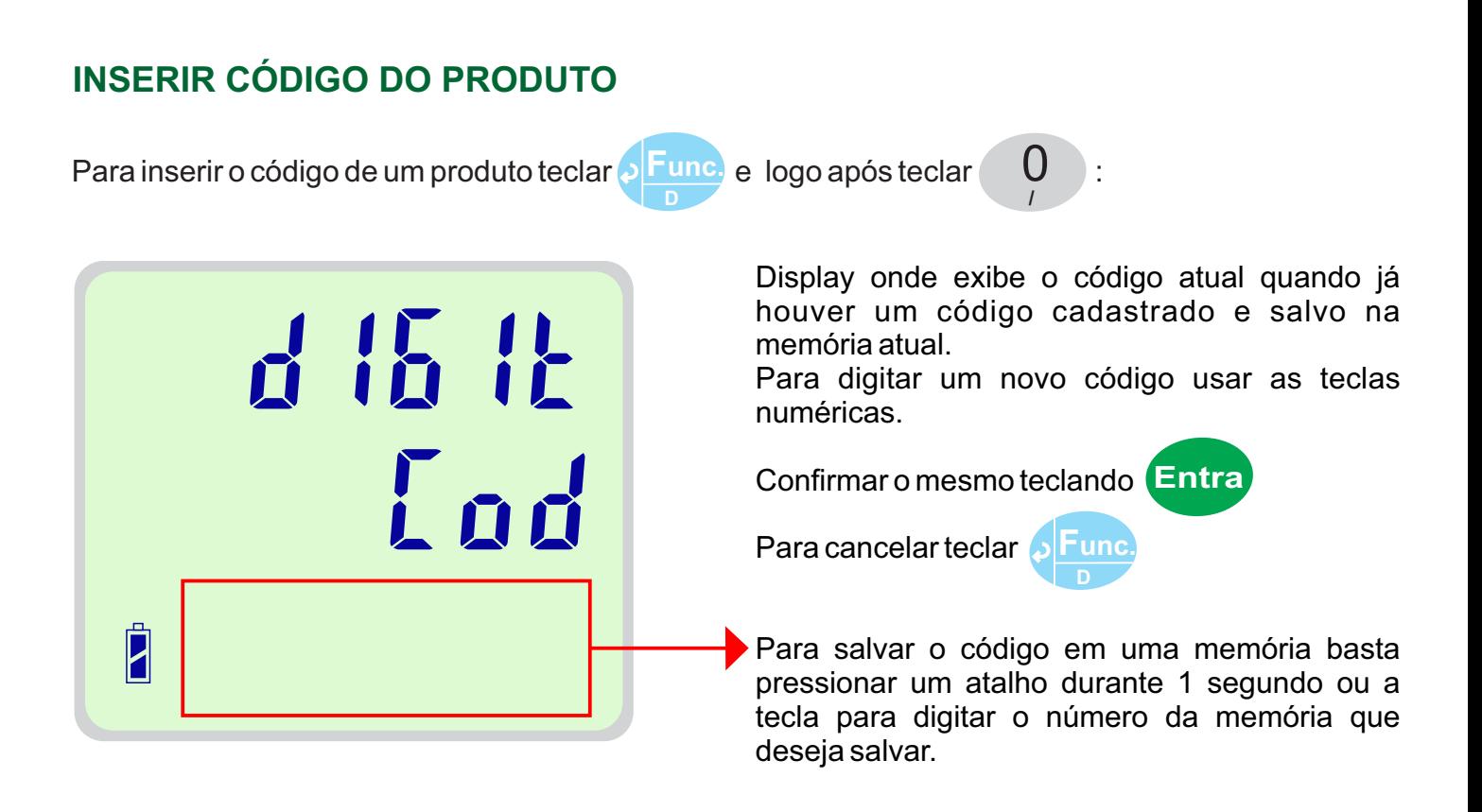

#### **INSERIR DIAS DE VALIDADE DE UM PRODUTO**

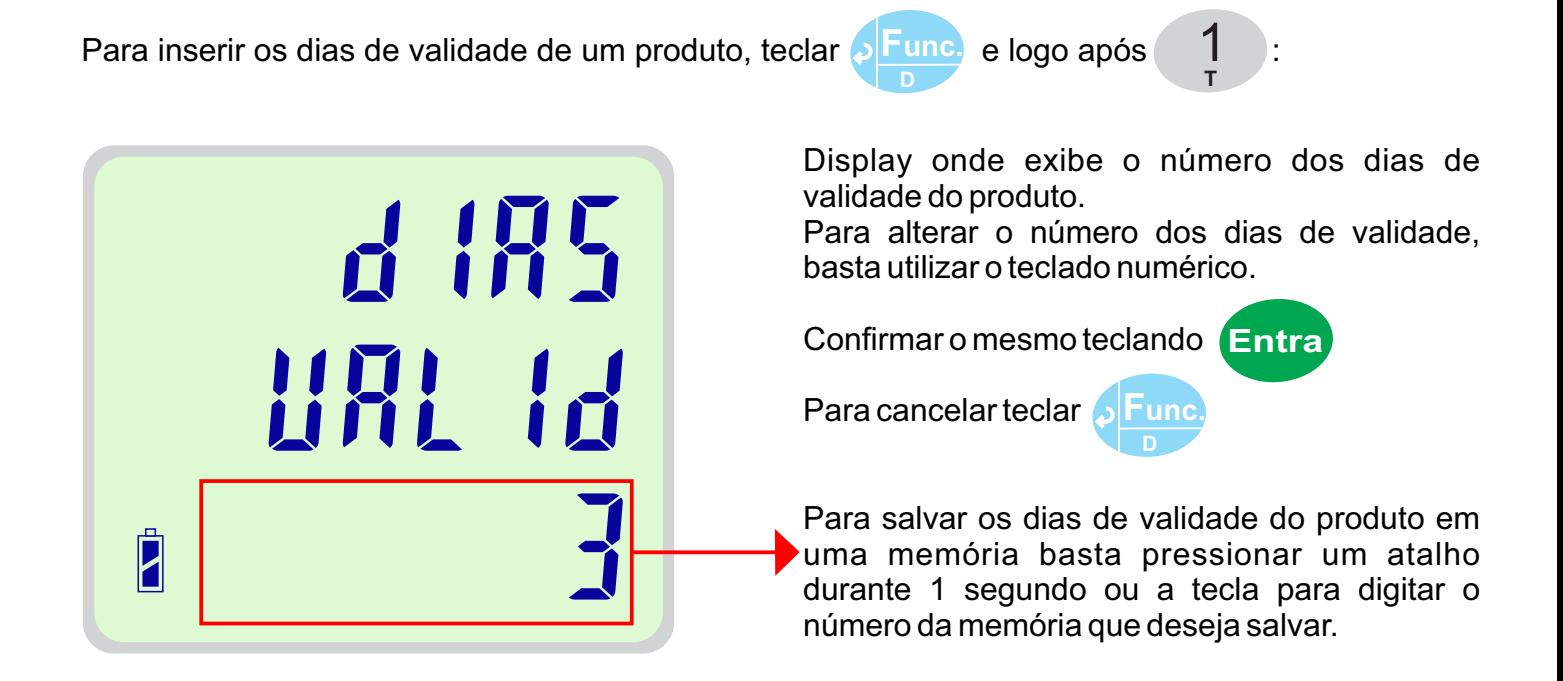

#### **INSERIR NOME DO PRODUTO**

Para inserir o nome de um produto teclar e logo após : **Func.**

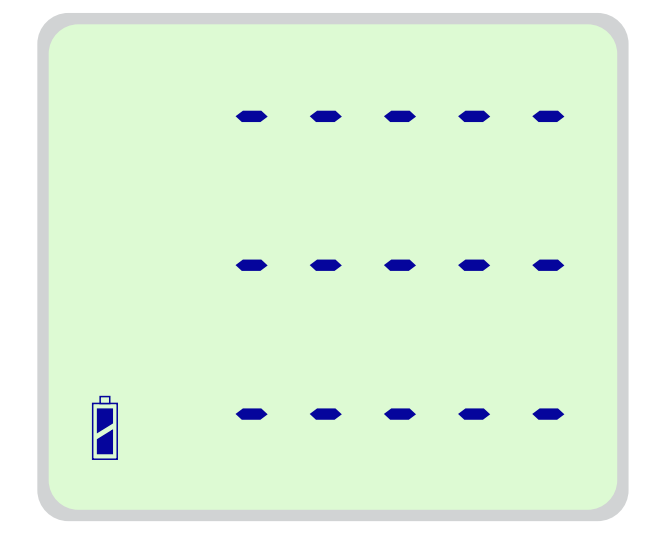

Os traços na tela toda indicam que não há nome cadastrado.

Para cadastrar um nome utilizar o teclado, as teclas do mesmo possuem as letras do alfabeto grafadas, assim basta ir inserindo letra a letra até formar o nome desejado.

O tamanho máximo do nome é de 20 caracteres.

**U** 2

Exemplo: Teclando

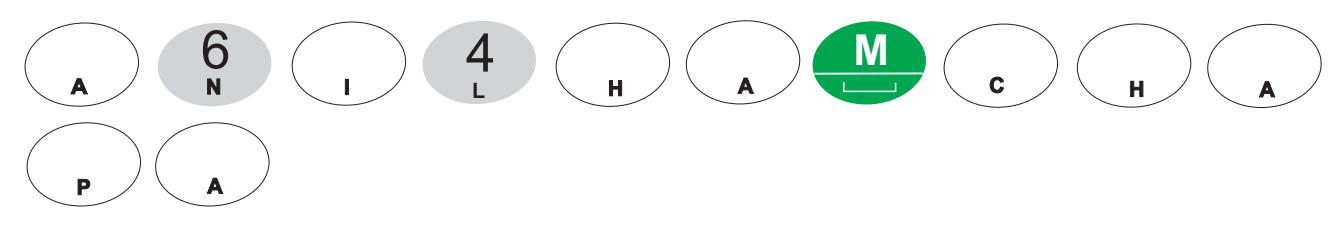

**D**

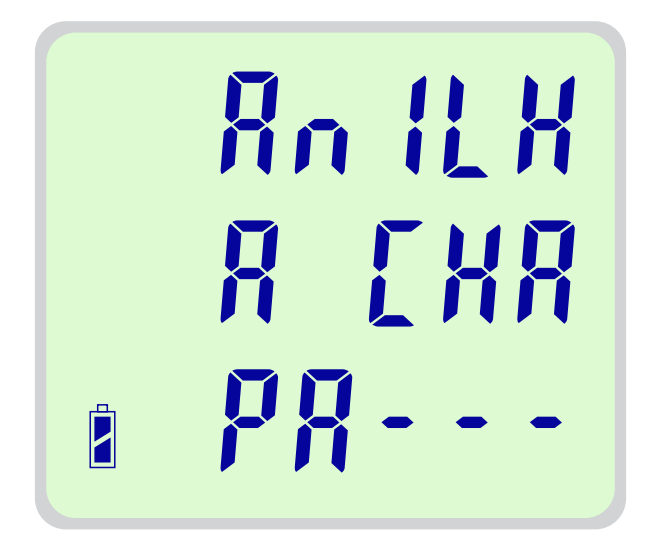

Para apagar uma letra teclar **Apag.**

Para confirmar o nome teclar **Entra**

## **UTILIZANDO A FUNÇÃO TARA**

### **TARA SEMI-AUTOMÁTICA**

Afunção de Tara Semi-Automática é usada para descontar o valor da amostra fornecida pelo usuário do valor líquido.

> **W Tara**

Para utilizar a tara semi-automática, basta teclar **com** o peso (estável) sobre a balança.

**W Tara**

**W**

Ao tarar o display que marca o peso exibira "-----", indicando que a operação foi realizada. Quando a balança retornar ao zero estável o valor a tara semi-automática será limpo.

#### **TARA PREDETERMINADA**

A tara predeterminada quando ativada mantém o valor da tara fixo.

Para ativar a tara predeterminada teclar e logo após teclar (lara), com o peso sobre a balança.

Ao tarar o display exibirá a mensagem "Tara Pre On", indicando que a tara predeterminada esta ativa. Quando a balança retornar ao zero estável o valor a tara predeterminada será mantido.

Para desativar a tara predeterminada teclar novamente **o <mark>Func.</mark> e logo após teclar <mark>e Tara.</mark>**. **Tara**

**D Func.**

Ao desativar esta tara o display exibirá a mensagem "Tara Pre Of", indicando que a tara predeterminada esta desativada.

**D**

#### **CONEXÃO** *LD230 Count* **/** *LD235 Count* **COM IMPRESSORA P560**

A impressora é conectada a balança através de um cabo com conector DB9, a comunicação entre a impressora e a balança acontece através da porta serial RS232.

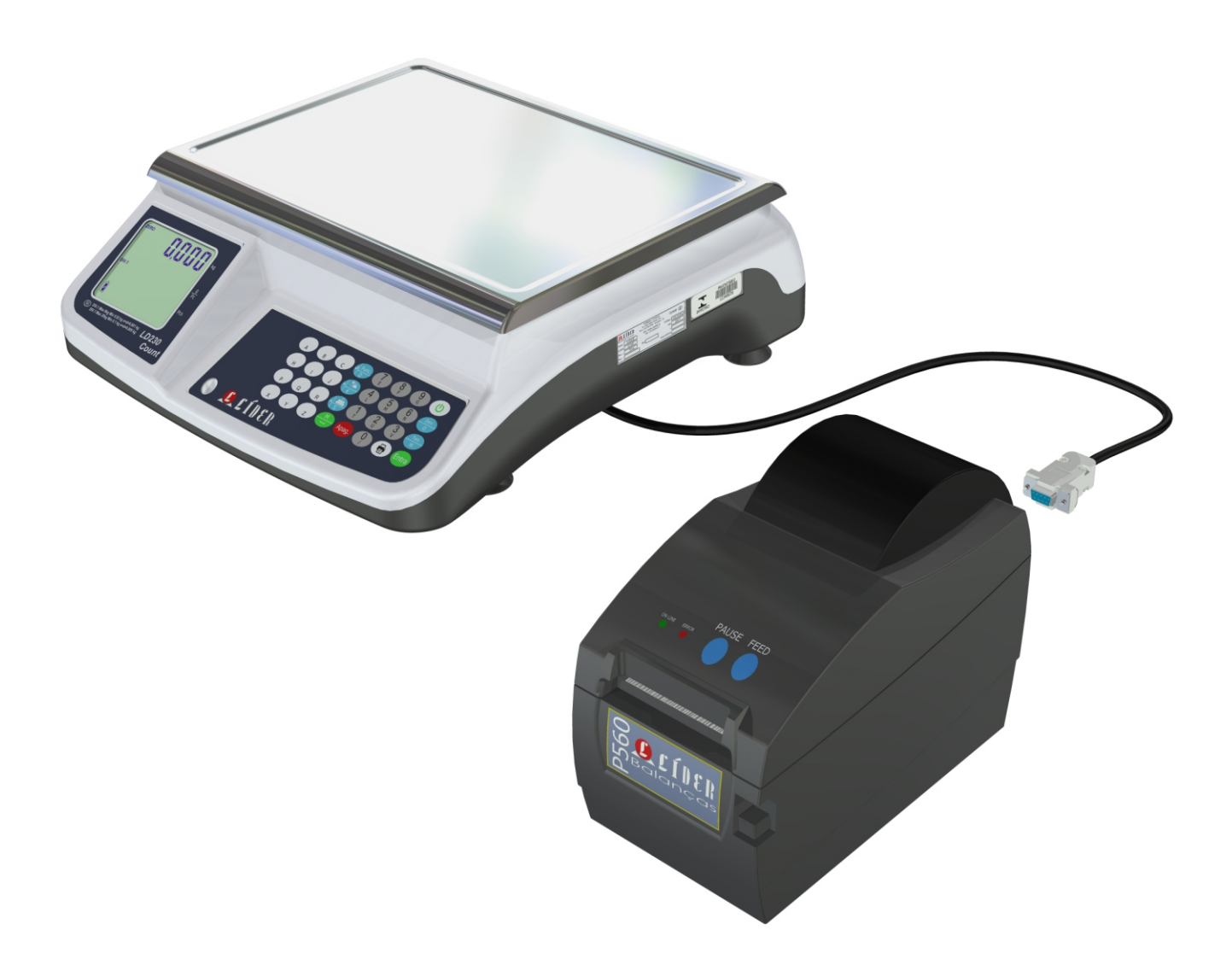

## **CÓDIGO DE BARRAS EAN-13**

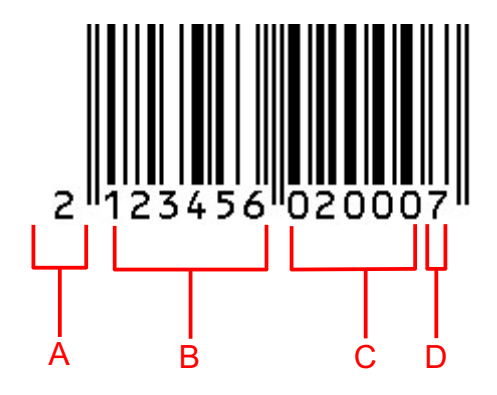

- A Código interno;
- B Código do produto (até 6 dígitos);
- C Peso líquido ou quantidade de peças;
- D Checksum

#### **FORMATO DA IMPRESSÃO**

Etiqueta térmica 40mm x 40mm:

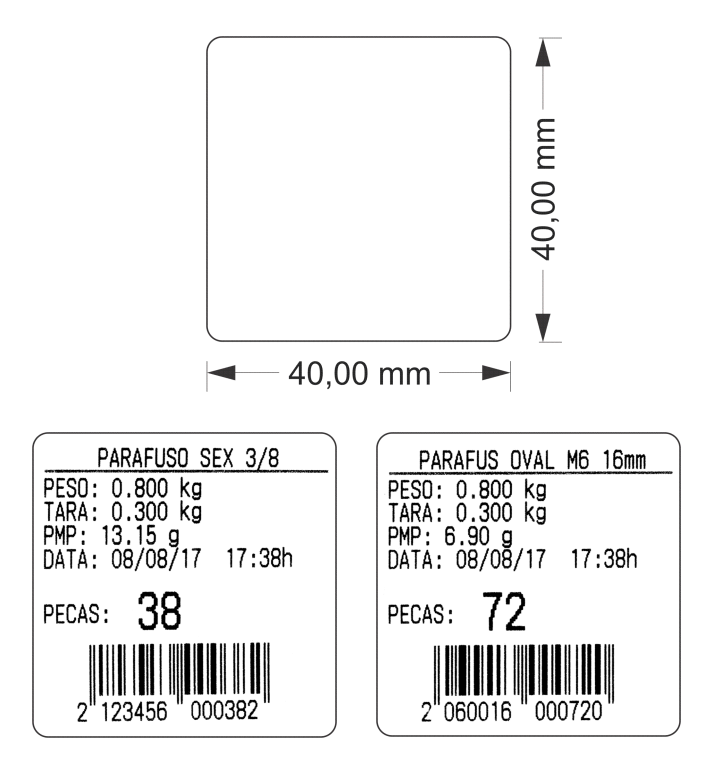

## **IMPRESSÃO**

#### **IMPRIMINDO**

Com o peso sobre o prato da balança maior que 20 divisões basta teclar  $\left(\begin{array}{c} \bullet \\ \bullet \end{array}\right)$  para imprimir.

A mensagem "Print" na tela indica que a impressão foi realizada com sucesso: ...,

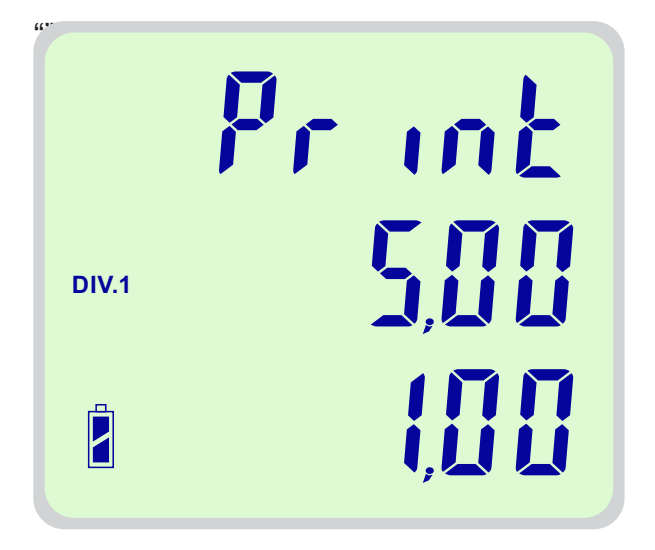

#### **FLUXO DE DADOS DESABILITADO PARA IMPRESSÃO**

Caso a função F313 esteja configurada com o valor um (F313-1), o fluxo de dados de comunicação na porta RS232 será para o computador, assim a balança não imprime etiquetas e sim envia o protocolo com os dados de da balança para o computador.

Caso neste modo o operador tente imprimir a mensagem abaixo será exibida na tela:

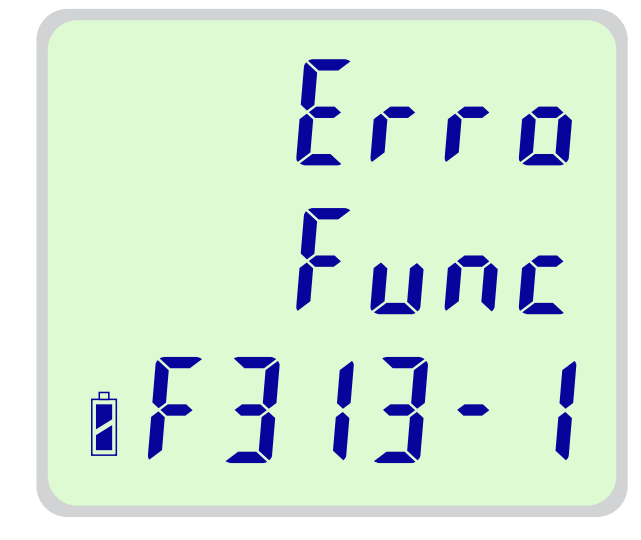

#### **CONEXÃO** *LD230 Count* **/** *LD235 Count* **COM O COMPUTADOR**

Segue abaixo a conexão da balança *LD230 Count* e *LD235 Count* com o computador para envio dos protocolos de dados ou para conexão com o *software* da balança comercial contadora para cadastro dos dados das peças.

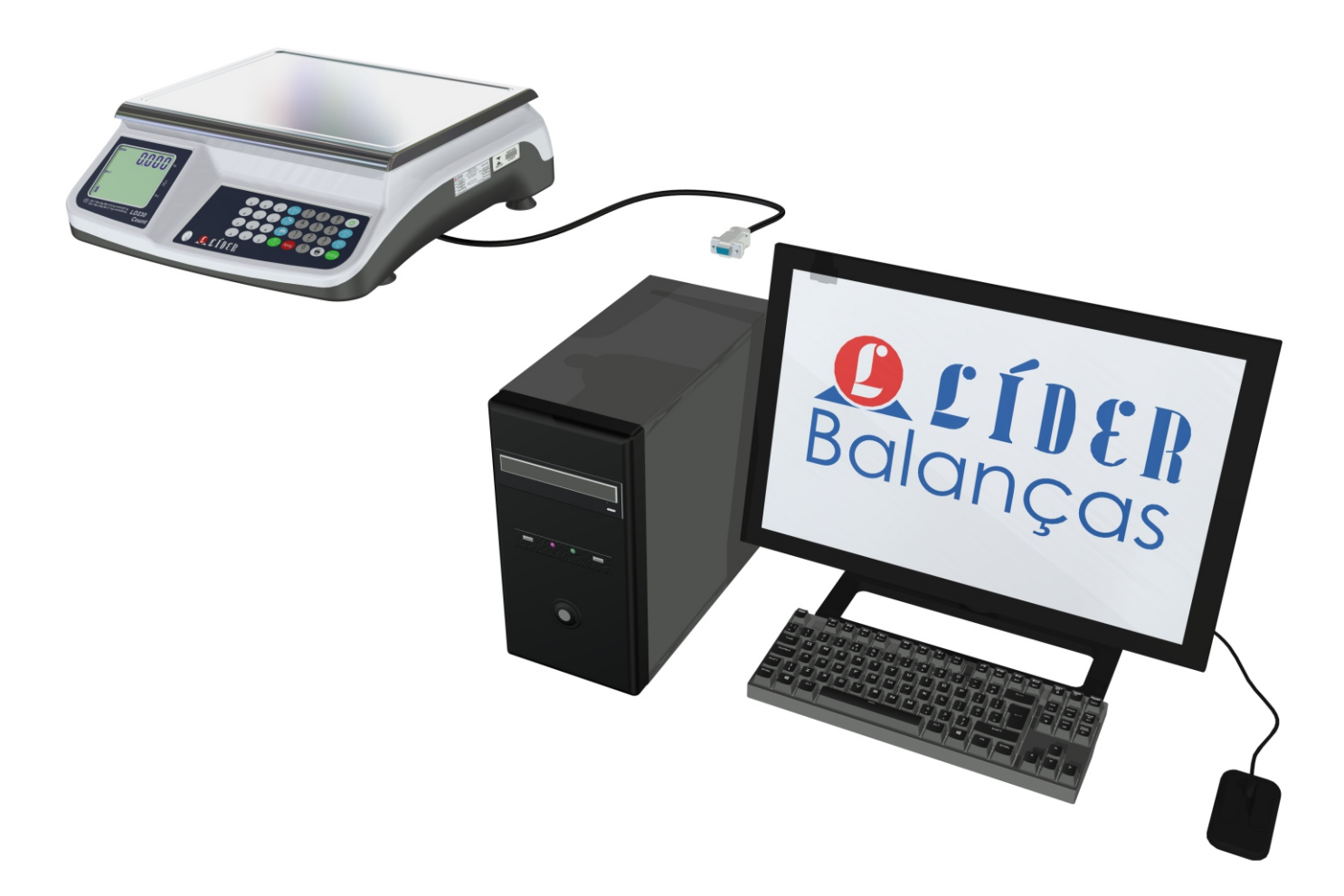

## **PROTOCOLOS DE COMUNICAÇÃO**

Para receber o protocolo pelo computador usando a saída RS232 deve-se utilizar um cabo conversor usb-serial ou conectar a porta serial nativa do computador.

Primeiro o operador deve ativar dentro do menu de configurações a função F313 com o valor um, logo após escolher o protocolo a ser utilizado na função F300 dentre as opções disponíveis descritas na tabela das funções de configuração do menu deste manual.

## **PROTOCOLO LÍDER 3**

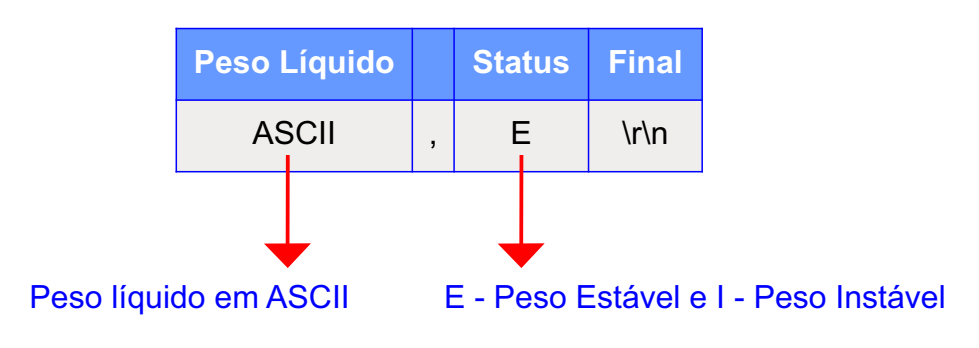

Exemplo, peso estável de 1.000 kg: 1.000,E\r\n

No caso de houver sobrecarga enviará: SSSSS,I,\r\n

No caso de houver subcarga: NNNNNN,I,\r\n

## **PROTOCOLO LÍDER 4**

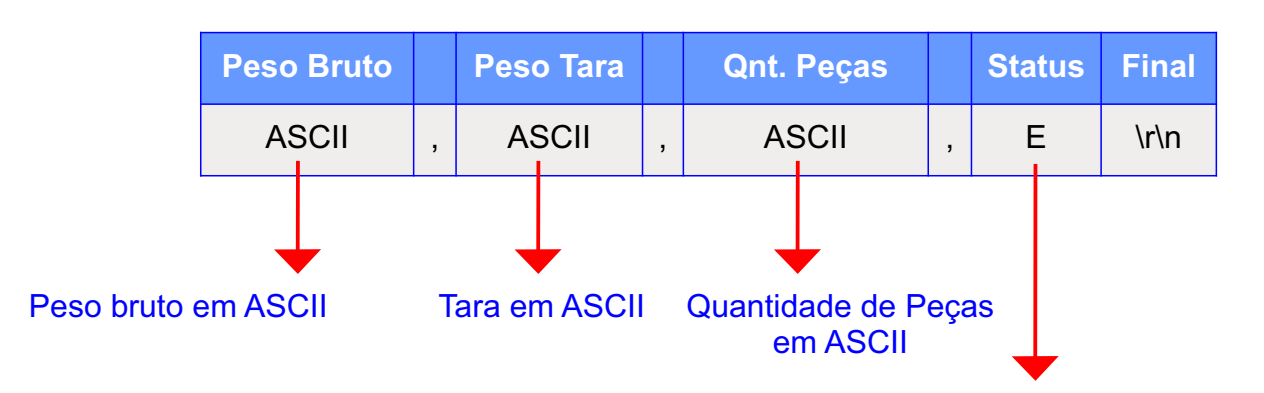

E - Peso Estável e I - Peso Instável

Exemplo, peso estável de 1.000 kg, tara de 0.100 kg e 500 peças: 1.100,0.100,500,E\r\n

No caso de houver sobrecarga: SSSSSS,SSSSSS,SSSSSS,I\r\n

No case de houver subcarga:

## **PROTOCOLO LÍDER COMPUTADORA**

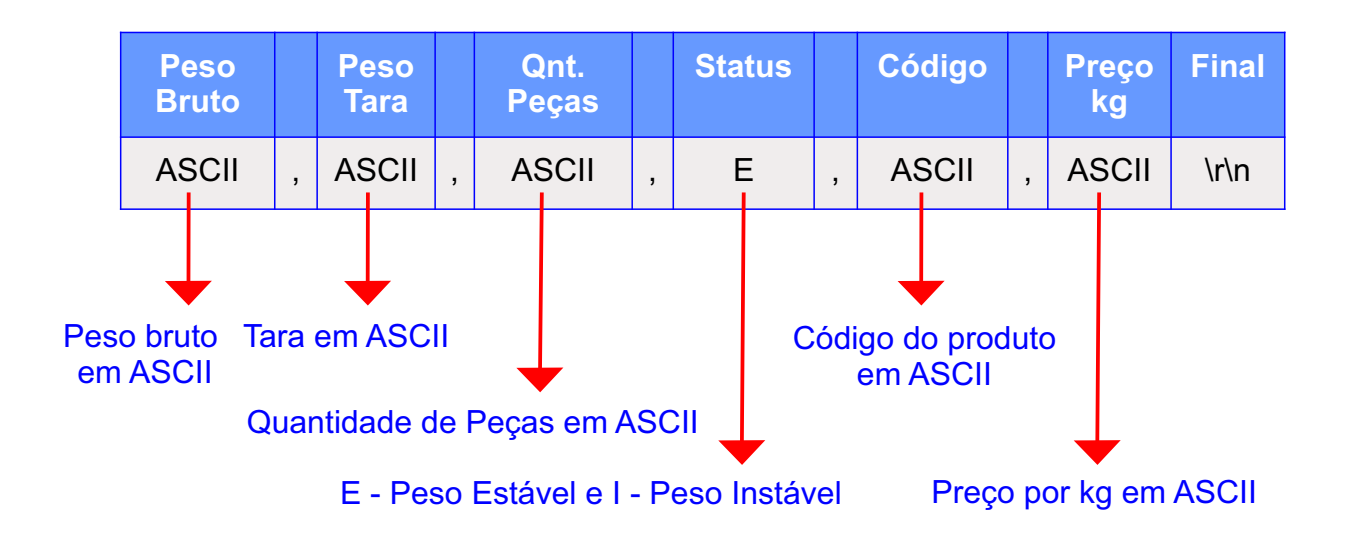

Exemplo, peso estável de 1.000 kg, tara de 0.200 kg, quantidade de peças igual a 700,código do produto 40201 e PMA igual a1.43 gramas :

1.200,0.200,700,E,40201,1.43\r\n

Em caso de sobrecarga: SSSSSS,SSSSSS,SSSSSS,I,40201,7.48\r\n

Em caso de subcarga: NNNNNN,NNNNNN,NNNNNN,I,40201,7.48\r\n

#### *SOFTWARE LD230 / LD235* **CONTADORA**

O *software* para a balança comercial contadora foi desenvolvido para facilitar o cadastro dos dados referentes a peça, sendo possível cadastrar as 99 memórias de uma só vez sem ter que digitar manualmente na balança.

Todos os dados da tabela cadastrada podem ser visualizados na balança e podem ser editados manualmente também, assim fica a critério do usuário qual opção é mais viável para o mesmo.

Para utilizar o software basta somente desconectar a impressora da porta RS232 da balança (no caso de estiver conectada) e conectar a balança com o computador, conforme explicado nesta sessão do manual.

Para *download* do *software* acessar o *site*: http://liderbalancas.com.br/ ou entrar em contato com a Líder Balanças para mais informações.

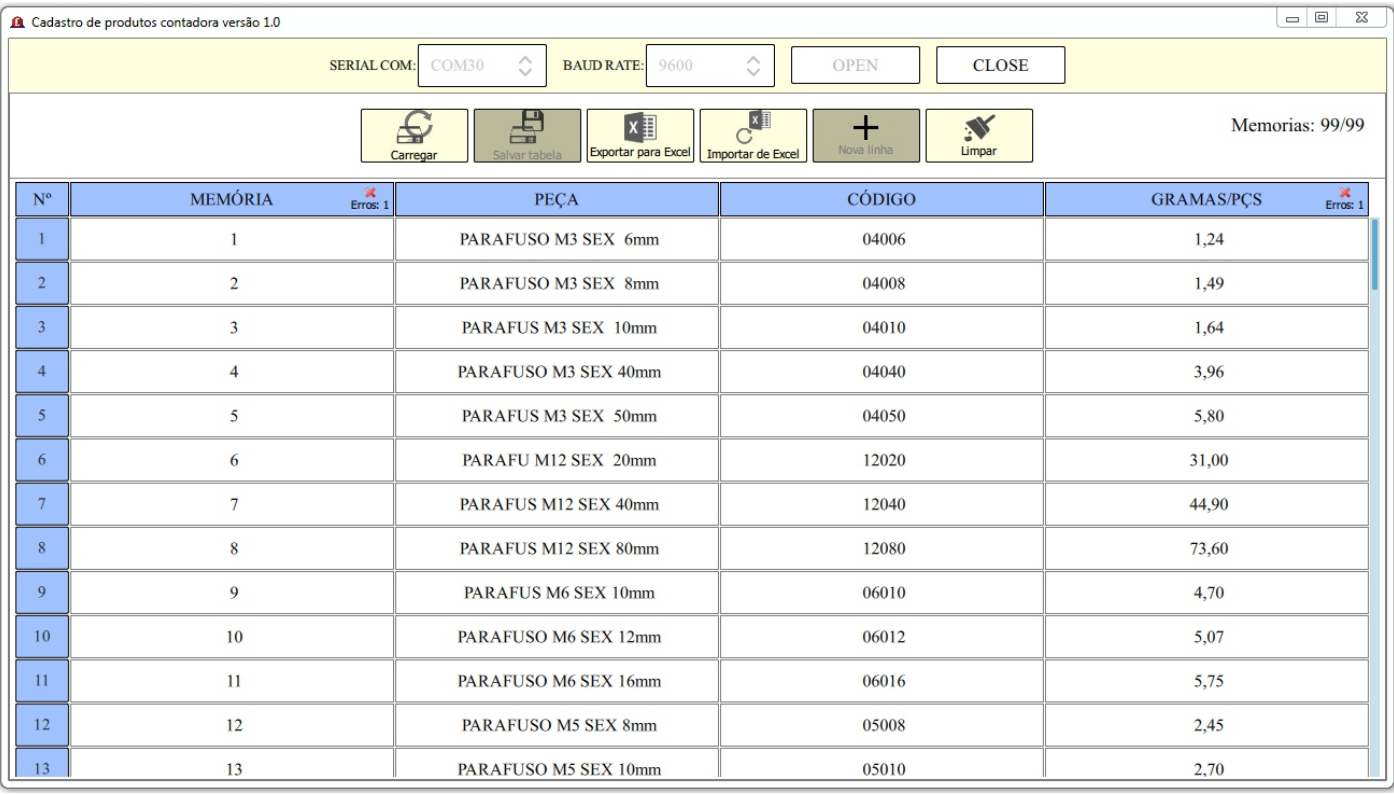

### **GARANTIA**

ALÍDER BALANÇAS garante o seu produto contra defeitos de fabricação sendo peças e mão de obra para supostas correções dentro do período de garantia conforme abaixo descritos:

**Balança Rodoviária:** 10 (dez) anos para a estrutura mecânica compreendendo a ponte de pesagem, suportes de apoio e batentes; 05 (cinco) anos para células de carga e cabeamentos, 02 (dois) anos para indicados de pesagem e 06 meses para a calibração;

**Demais equipamentos:** 12 (doze) meses a contar da data de faturamento, do equipamento desde que usados adequadamente e de acordo com as especificações contidas no manual de usuário. Nos prazos acima já estão incluídos o período da garantia legal (90 dias).

Dentro do período de garantia a LÍDER fornecerá gratuitamente peças e mão de obra em até 48 horas conforme descritos, posto em nossa fábrica em Araçatuba SPdesde que o cliente:

Envie o produto à fábrica LÍDER em Araçatuba/SP ou a uma Assistência Técnica Autorizada mais próxima, assumindo as despesas de transportes de ida e volta do material; Caso o cliente opte para que a Assistência Técnica Autorizada seja enviada ao local, as despesas com viagem, locomoção ou transportes serão às expensas do cliente a ser pagas para LÍDER ou para Assistência Técnica.

Todo material usado na reposição dentro do período de garantia deverá ser devolvido a LÍDER no prazo de 30 dias, sendo as despesas de transporte por conta do cliente, tanto na remessa como na devolução destas.

A solicitação em caso de assistência técnica deve ser efetuada junto a Líder Balanças, que emitirá Ordem de Serviço do atendimento em garantia para o envio da mercadoria para a fábrica ou o atendimento pela assistência técnica Autorizada.

Os consertos em garantia somente deverão ser efetuados por uma Assistência Autorizada devidamente nomeada pelo fabricante, para que tanto utilizará técnicos treinados e peças originais.

Caso seja efetuada uma chamada no período de garantia fora do horário de expediente ou feriados o cliente deverá pagar taxa de serviços extraordinários a LÍDER ou a sua Assistência Técnica autorizada por ocasião do atendimento.

Exclui se desta garantia serviços de obra civil, eventuais chamados para limpezas, reajustes, calibração e chamadas para revisão anual do equipamento decorrentes do uso normal.

A garantia perderá a validade se o seu Indicador Digital ou equipamento LÍDER for operado fora das especificações do manual do usuário, como excesso de peso, sofrer defeitos oriundos de maus tratos, frenagens bruscas, acidentes, descuidos, variações elétricas superiores a -15% a +10%, descargas atmosféricas, interferências de pessoas não autorizadas ou usadas de forma inadequadas, sendo cabível a devida cobrança de serviços e despesas de viagem e transporte, em decorrendo eventual chamado pela garantia e for constatada situação conforme acima descrito.

Em nenhum caso ou circunstância LÍDER poderá ser responsabilizada por perda de produtividade ou danos, causados diretos ou indiretos, reclamações de terceiros, paralisações, perdas ou despesas incluindo lucros cessantes provenientes de paralisações recebimentos ou fornecimentos.

ALíder Balanças obedece e respeita o Código de Defesa do Consumidor (Lei n. 8.078/90).

LÍDER BALANÇAS ELETRÔNICA Marcos Ribeiro & Cia Ltda